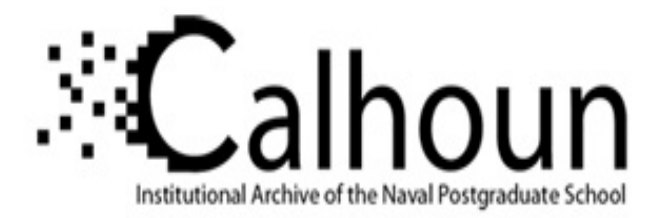

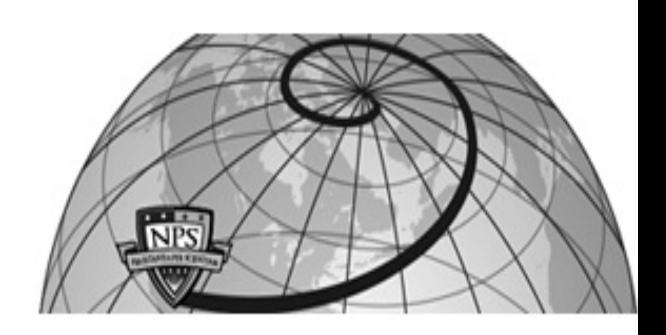

## **Calhoun: The NPS Institutional Archive DSpace Repository**

Theses and Dissertations 1. Thesis and Dissertation Collection, all items

2005-09

## Authentication scenario for CyberCIEGE

Mueller, David S.

Monterey, California. Naval Postgraduate School

http://hdl.handle.net/10945/2053

Downloaded from NPS Archive: Calhoun

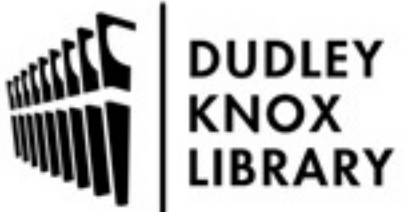

Calhoun is a project of the Dudley Knox Library at NPS, furthering the precepts and goals of open government and government transparency. All information contained herein has been approved for release by the NPS Public Affairs Officer.

> Dudley Knox Library / Naval Postgraduate School 411 Dyer Road / 1 University Circle Monterey, California USA 93943

http://www.nps.edu/library

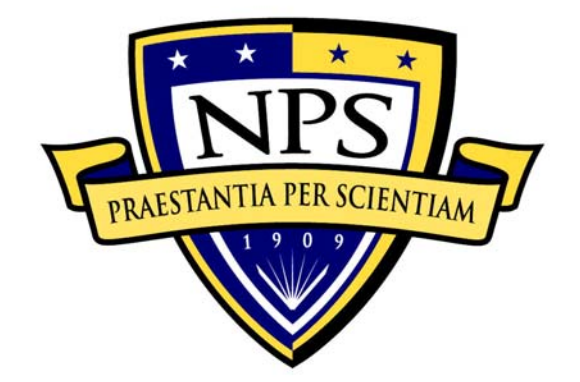

# **NAVAL POSTGRADUATE SCHOOL**

**MONTEREY, CALIFORNIA** 

# **THESIS**

**AUTHENTICATION SCENARIO FOR CYBERCIEGE** 

by

David S. Mueller

September 2005

Thesis Co-Advisors: Cynthia E. Irvine

Paul C. Clark Second Reader: Michael F. Thompson

**Approved for public release; distribution is unlimited.** 

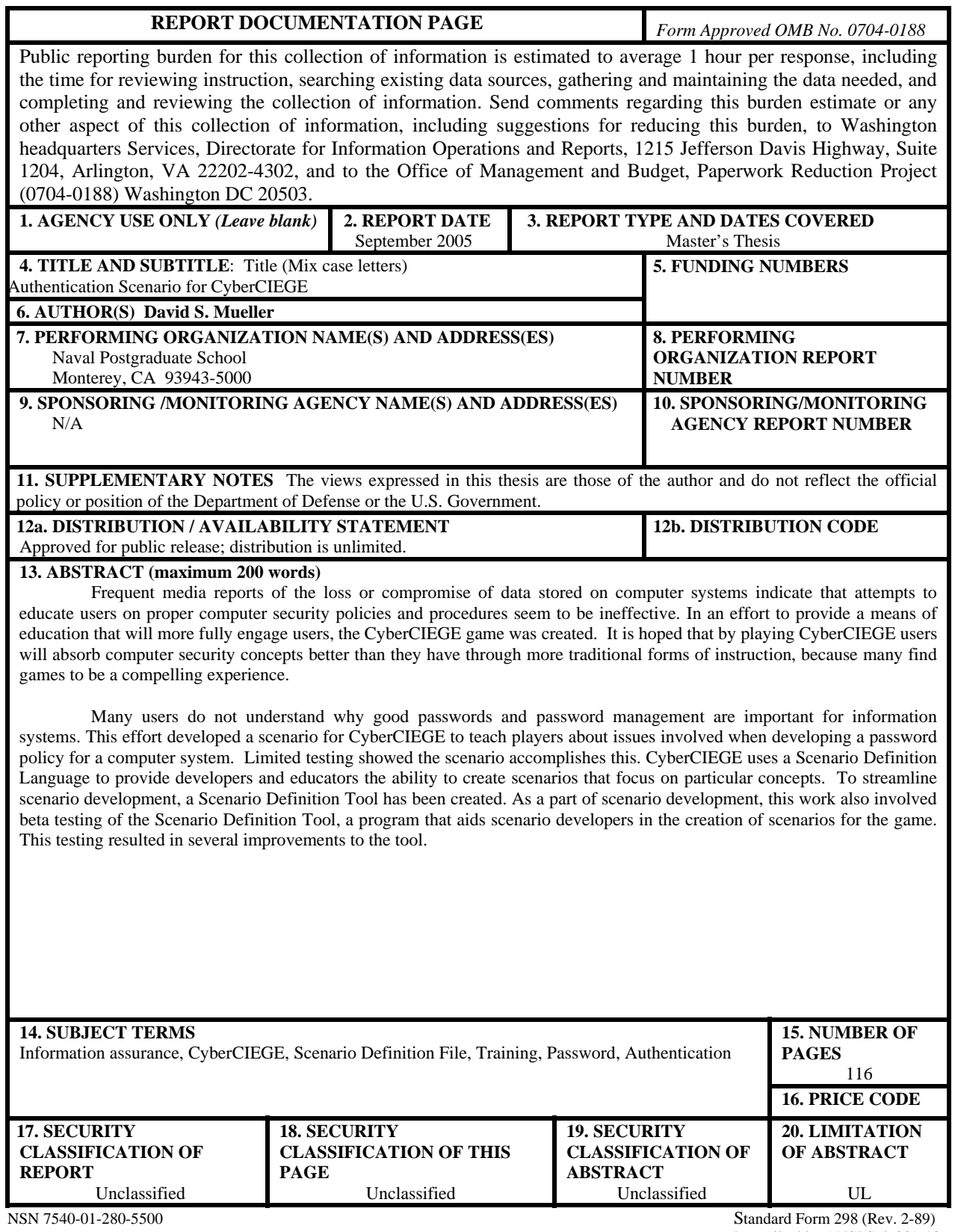

Prescribed by ANSI Std. 239-18

#### **Approved for public release; distribution is unlimited.**

#### **AUTHENTICATION SCENARIO FOR CYBERCIEGE**

David S. Mueller Civilian, Federal CyberCorps B.S., University of California at San Diego, 2002

> Submitted in partial fulfillment of the requirements for the degree of

#### **MASTER OF SCIENCE IN COMPUTER SCIENCE**

from the

#### **NAVAL POSTGRADUATE SCHOOL September 2005**

Author: David S. Mueller

Approved by: Cynthia E. Irvine Thesis Co-Advisor

> Paul C. Clark Thesis Co-Advisor

Michael F. Thompson Second Reader

Peter J. Denning Chairman, Department of Computer Science

#### **ABSTRACT**

Frequent media reports of the loss or compromise of data stored on computer systems indicate that attempts to educate users on proper computer security policies and procedures seem to be ineffective. In an effort to provide a means of education that will more fully engage users, the CyberCIEGE game was created. It is hoped that by playing CyberCIEGE users will absorb computer security concepts better than they have through more traditional forms of instruction, because many find games to be a compelling experience.

Many users do not understand why good passwords and password management are important for information systems. This effort developed a scenario for CyberCIEGE to teach players about issues involved when developing a password policy for a computer system. Limited testing showed the scenario accomplishes this. CyberCIEGE uses a Scenario Definition Language to provide developers and educators the ability to create scenarios that focus on particular concepts. To streamline scenario development, a Scenario Definition Tool has been created. As a part of scenario development, this work also involved beta testing of the Scenario Definition Tool, a program that aids scenario developers in the creation of scenarios for the game. This testing resulted in several improvements to the tool.

## **TABLE OF CONTENTS**

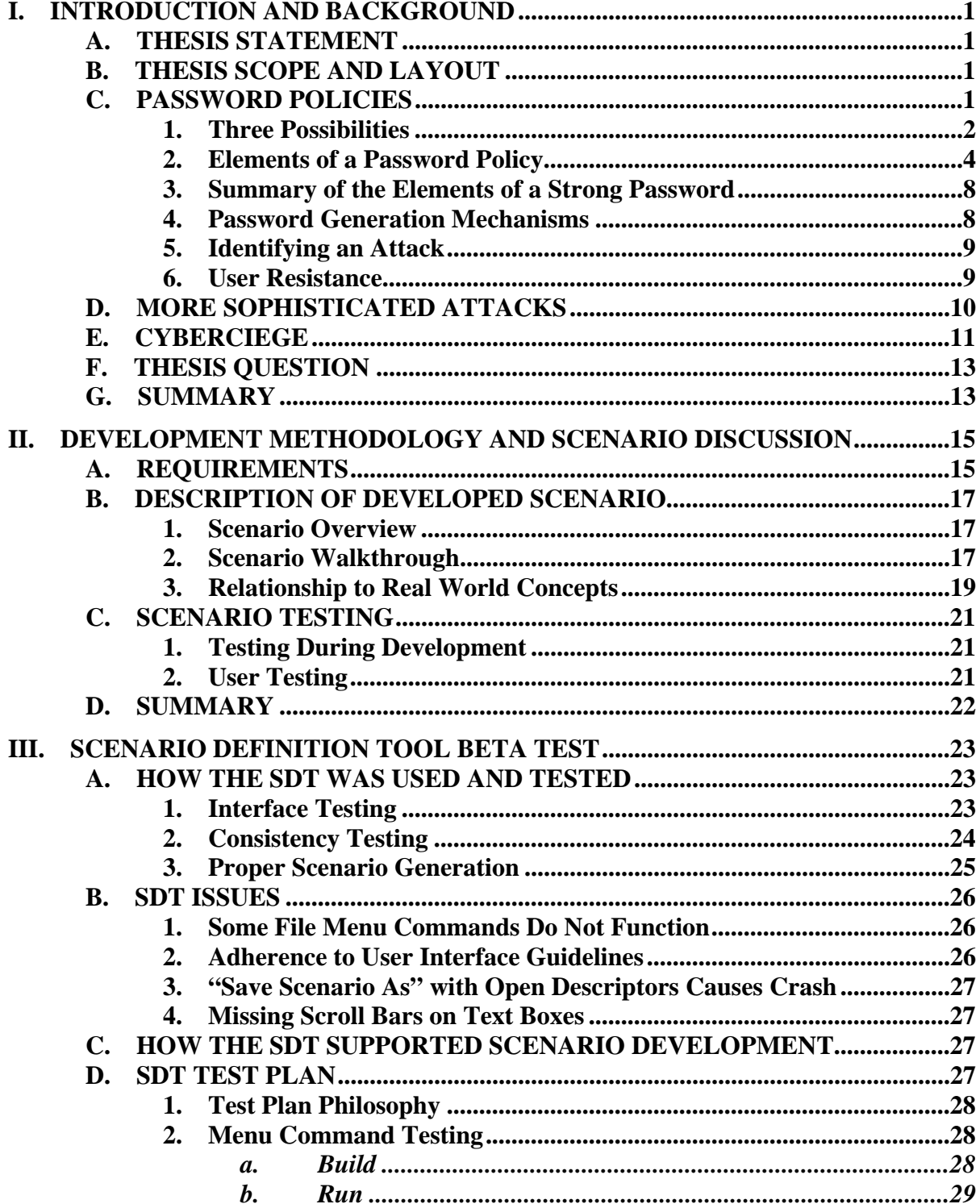

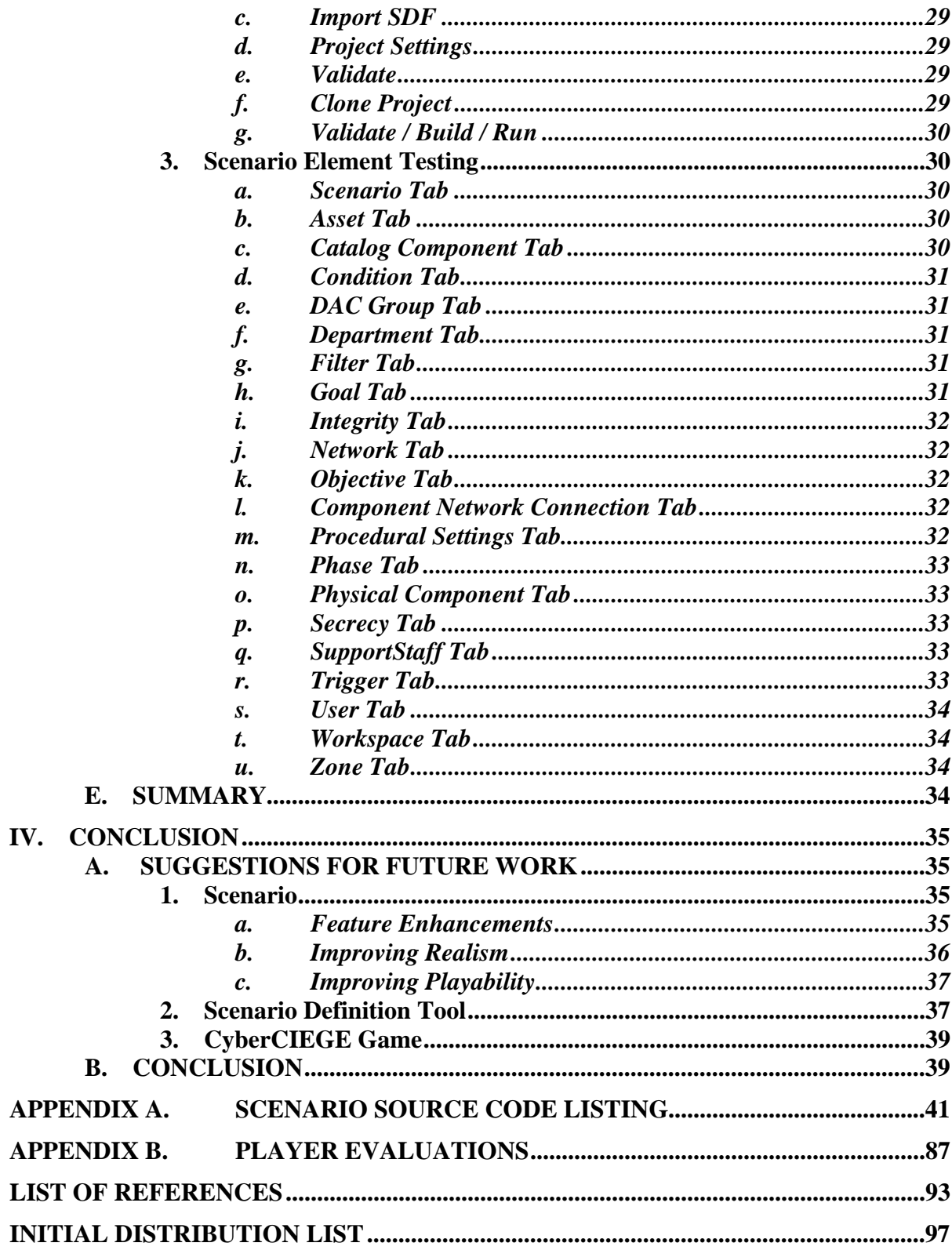

## **LIST OF FIGURES**

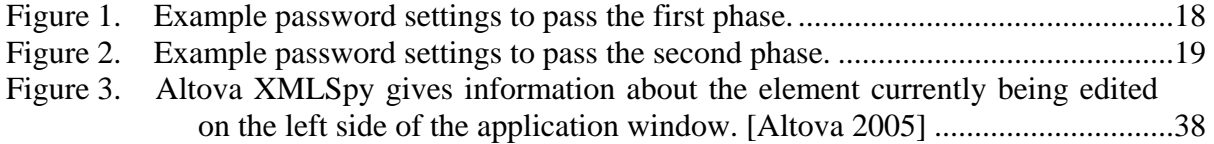

## **LIST OF TABLES**

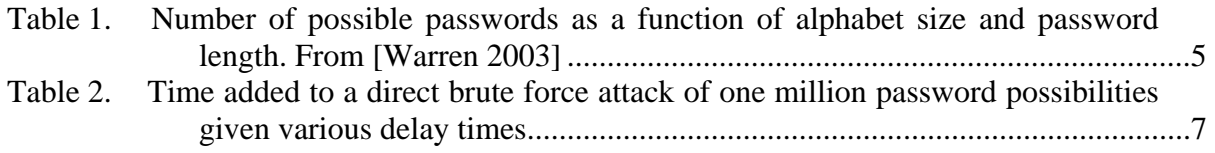

#### **ACKNOWLEDGMENTS**

I would like to express my thanks and appreciation to several individuals, without whom this thesis would not have been possible.

I would like to thank my advisor team of Dr. Cynthia Irvine, Paul Clark, and Mike Thompson, whose suggestions and feedback during both the scenario development and writing process proved invaluable.

I would like to thank Ben Cone, Carrie Ruppar, Chee Mun Ng, and Nai Kwan Tan, for taking the time to play and test the scenario, providing feedback and helping to validate that the scenario actually did what it aimed to do.

I would like to thank Daniel Warren and William Murray, whose courses gave me the educational knowledge presented in the scenario.

Finally, I'd like to thank Tanya Raven, Peter Denning, Gary Kreeger, Owens Walker, Jean Brennan, Deborah Shifflet, and the rest of the faculty and staff in the NPS Computer Science department for providing a wonderful and supportive educational environment.

This material is based upon work supported by the National Science Foundation under Grant No. DUE-0210762. Any opinions, findings, and conclusions or recommendations expressed in this material are those of the author(s) and do not necessarily reflect the views of the National Science Foundation.

## **I. INTRODUCTION AND BACKGROUND**

#### <span id="page-17-0"></span> **A. THESIS STATEMENT**

The purpose of this research was to develop a scenario for the CyberCIEGE game to train and educate users, system administrators, and computer security students in issues related to authentication and password policies. A secondary goal of this research was to perform beta testing of the CyberCIEGE Scenario Definition Tool.

#### **B. THESIS SCOPE AND LAYOUT**

This thesis describes the development of a scenario for the CyberCIEGE game to educate users in issues related to authentication and password policies. It also describes beta testing of the CyberCIEGE Scenario Definition Tool.

The thesis chapters are laid out as follows:

- Chapter  $I$  Introduction and Background This chapter introduces the project and provides a background discussion of the issues that motivate this thesis.
- Chapter II Development Methodology and Scenario Discussion This chapter describes the scenario that was developed and the process by which it was developed.
- Chapter III Scenario Definition Tool Beta Test This chapter discusses how the CyberCIEGE Scenario Definition Tool was tested and how the use of the tool affected the thesis. It also provides a more systematic test plan based on the testing experience.
- Chapter IV Conclusion This chapter provides a summary of the project and gives suggestions for related future work.

#### **C. PASSWORD POLICIES**

A computer system's user authentication process, sometimes called the Identification and Authentication (I&A) process, supports a policy to protect the information stored on the system. By allowing actions to be linked to the user that performs them, user authentication allows a system to provide such features as discretionary and mandatory access control, accountability, and auditing. Because of the importance of a reliable system-level access control mechanism, this thesis focused on the impact of password policies on system-level access control.

<span id="page-18-0"></span>A system-level access control mechanism restricts access to a computer system to authorized individuals by requiring the user to provide the computer with a shared secret—the password—that ideally is known only by the user and by the computer system. Within the computer, a user is known by his or her user name. The user name alone is not sufficient to prove identity, since user names on a computer system are often well known [Kurzban 1985]. For example, the user names on many computer systems are part of the user's e-mail address, which is included in every e-mail message sent by the user, and is often made publicly available so that others can send the user a message. Since user names are well known, a computer system that required only a user name to gain access to the system would allow anyone who knew the user name to log in and pose as that user. So a second piece of information is needed in addition to the user name in order to control access to a computer system. Passwords allow users to prove their identities to the computer system.

#### **1. Three Possibilities**

User authentication schemes can be based either on secrecy or on unforgeability [Saltzer 1975]. Secrecy is based on a piece of information known only to the user and to the system. Unforgeability is based on the user's possession of something that is difficult to forge, and can be either a physical object or a unique physical characteristic of the user.

Fingerprints and retina images are common examples of unique physical characteristics that can be used to authenticate a user. While these can be attractive in that they are often hard to duplicate and cannot be easily lost, they are subject to variability (such as dirt on a finger) that forces a margin of error to be permitted, which can increase the rate of false positive matches. In addition, the equipment required can be expensive and is not found on many computer systems.

A second possibility is that a user can maintain possession of an unforgeable physical object, such that the system will authenticate anyone who can show possession of the object. The attraction of this option is that, like the first, is that it does not require a user to memorize something. However, the object can be subject to loss or theft, and thus is generally insufficient to be used on its own. It may also preclude remote access to a computer system from an arbitrary location, since a physical device is usually needed to interface the object and the computer. Within a particular organization, this can be a viable option, since the organization can ensure that all workstations are equipped with the appropriate device.

The final possibility is the use of a piece of secret information. Ideally, this information is known only to the user and to the computer system. A password is a common means of implementing this mechanism. Since keyboards are standard equipment on computer systems, passwords can be easily entered and then transmitted over a network, permitting remote login from an arbitrary location. Simple theft or loss cannot occur, however coercive or subversive means can still be used to obtain a user's password. In addition, because of the finite (and in Western languages, relatively small) set of characters used, it is possible that hostile users using a systematic attack can determine the password. All of the possibilities are tried until one that works is found. This method is known as a brute force attack. Such an attack can be carried out either by a *direct brute force* attack, where the attacker makes repeated attempts to log in to a system, or by a *password cracking* attack, where the attacker obtains a password's encrypted form as stored on a system or transmitted over a network, then using a program on the attacker's own system to attempt to determine the password by encrypting possible passwords until one is found that matches the target encrypted password [Bishop 1995]. In order to decrease the effectiveness of a password attack, the organization responsible for maintaining a computer system must define an appropriate password policy. Password-based authentication systems also depend on the user to memorize the passwords. If the password is forgotten, the user becomes unable to access the system. User mistakes when typing the password can also prevent access.

It is also possible to combine these possibilities to create a multi-factor authentication system. One common example of this system is the bank Automated Teller Machine, where the user must supply both a physical object, an ATM card, as well as a piece of information, a personal identification number, in order to perform a transaction. Multi-factor authentication protects the card from malicious use in the event it is lost or stolen, since the malicious user does not know the personal identification number [O'Gorman 2003].

#### **2. Elements of a Password Policy**

<span id="page-20-0"></span>There are several elements of a password policy that affect the effectiveness of a hostile user's brute force attack on passwords. Among these are the password length, character complexity or alphabet size, and change frequency, as well as lockout or delay policies associated with the authentication process. The number of possible passwords *P* for a given length *L* and alphabet size *N* is  $P = N^L$ . For a range of lengths from  $L_{min}$  to *Lmax*, the number of possible passwords *P* is:

$$
P = \sum_{i=L_{\rm min}}^{L_{\rm max}} \! N^i
$$

One of the simplest methods of decreasing the effectiveness of a hostile user's attempt to discover an authorized user's password is by increasing the length of the password. Each additional character in length exponentially increases the number of possibilities to be tried, as seen in Table 1 below, where each row represents a different password length.

Another element of a password policy is the complexity of the character set or size of the alphabet allowed in a password. If an English language computer system only allows upper-case letters, or does not distinguish between lower-case and upper-case, then the passwords would only be made up of 26 possible characters. If the system does distinguish and permit both upper-case and lower-case, then the number of possibilities is raised to 52. Allowing numbers and symbols raises the number of possibilities further. The number of possibilities that have to be tried for a given length is exponential; increasing the character complexity increases the base of the exponent, as shown in Table 1 below, where each column represents a different number of possible characters.

<span id="page-21-0"></span>

|                    | <b>Alphabet Size</b>  |                       |                    |
|--------------------|-----------------------|-----------------------|--------------------|
| Length of Password | <b>26</b>             | 52                    | 93                 |
| 4                  | $4.57 \times 10^5$    | 7.31 x $10^6$         | $7.48 \times 10^7$ |
| 6                  | $3.09 \times 10^8$    | $1.98 \times 10^{10}$ | 6.49 x $10^{11}$   |
| 7                  | $8.03 \times 10^{9}$  | $1.02 \times 10^{12}$ | 6.01 x $10^{13}$   |
| 8                  | $2.09 \times 10^{11}$ | 5.34 x $10^{13}$      | 5.60 x $10^{15}$   |
| 10                 | $1.41 \times 10^{14}$ | $1.44 \times 10^{17}$ | 4.84 x $10^{19}$   |

Table 1. **Number of possible passwords as a function of alphabet size and password length. From [Warren 2003]** 

A further benefit can be realized by placing a lower limit on the character complexity of a password. People have a tendency to use words in their language as a password, however a list of words for a given language already exists: a dictionary. Thus, rather than trying all possible combinations of characters, an attacker will often try working through a dictionary or list of words. Adding requirements that users mix the case of their letters or use numbers or symbols in their passwords helps to reduce the probability that this simple dictionary-based attack is successful, since it reduces the probability that the password is in the dictionary.

Allowing a range of password lengths increases the number of possibilities to be tried. If an organization requires passwords of exactly seven characters, then the attacker will only need to try passwords with seven characters. However if either seven or eight character passwords are allowed, then in addition to all of the seven character passwords, all of the eight character passwords will need to be tried.

In the past, limitations of the algorithm that produced the "encrypted" password for safe storage limited the length of the password, but present algorithms have practically removed length restrictions. However, human memory can limit the length of a password a user can remember, thus the concept of a pass-phrase came into being

[Kurzban 1985]. Rather than remember a sequence of characters, a user remembers a sequence of words. This has the result of generating much longer passwords that are still possible to memorize.

Requiring the user to change their password on a regular basis is intended to reduce the risk associated with an undetected compromise of a user's password [NIST 1985]. In the event a compromise is suspected, the password should be changed immediately. Requiring that a password be changed even when no compromise is suspected restricts the amount of time that a password that has been unknowingly compromised can be used, and the longer the period of time that a password is in use increases the chances that someone other than the password's owner learns it [Shinder 2003]. While a password change policy does not impact the time it takes an attacker to determine a password using a brute force attack, the time it takes to complete one means that by the time the attacker has successfully determined the password, there is a high probability that it will have been changed and will no longer allow access to the targeted computer system.

Related to the requirement that users change their passwords is the capability for a system to remember a user's previous passwords in order to prevent them from reusing a password. Users can also be required to keep a password for a minimum length of time. These two capabilities are often used together to prevent a user from changing his or her password, then immediately changing it back to what it was previously, effectively circumventing the requirement to change the password [Bickel 2003].

Perhaps the most effective method of preventing a direct brute force attack where the attacker is making repeated attempts to log in is a lockout policy. A lockout policy causes an account to be locked out, preventing any logins, after a certain number of sequential unsuccessful login attempts. In order to log in again, the user generally will have to contact a system administrator to have the account unlocked. Alternatively, the system can be configured to unlock the account automatically after a certain period has passed. With a lockout policy in place, a direct brute force attack becomes impractical, since after trying just a few passwords, any attempt to log in will fail.

<span id="page-23-0"></span>While a lockout policy can be effective in preventing a direct brute force attack from being successful, it can also be used by the attacker to create a denial of service attack on the system, since locking out the account also prevents the legitimate user from being able to log in until the account is unlocked by a system administrator [O'Gorman 2003]. Because of this problem, some organizations may find it preferable to automatically unlock the account, rather than requiring a system administrator to unlock it.

An alternative to a lockout policy is a delay policy, where the system will wait a certain amount of time before allowing another login attempt after a failed login. Whereas a lockout policy disables the account that the user is attempting to log in to, a delay policy simply stalls the workstation for a few moments before another log in attempt can be made. This severely reduces the speed at which an attacker can make login attempts, making this kind of direct brute force attack impractical, and has the additional benefit of preventing an attacker from being able to cause a denial of service to the legitimate user. Table 2 shows how much time is added to a direct brute force attack of one million password possibilities when a system enforces various delay times between login attempts. The times listed in the table do not include the time required for the system to determine whether or not a password is correct or the time it takes an attacker, whether manual or automated, to transmit the next password. As the table shows, small increases in the delay time can have a significant impact on the time required to complete a direct brute force attack. The relationship between the two times is linear.

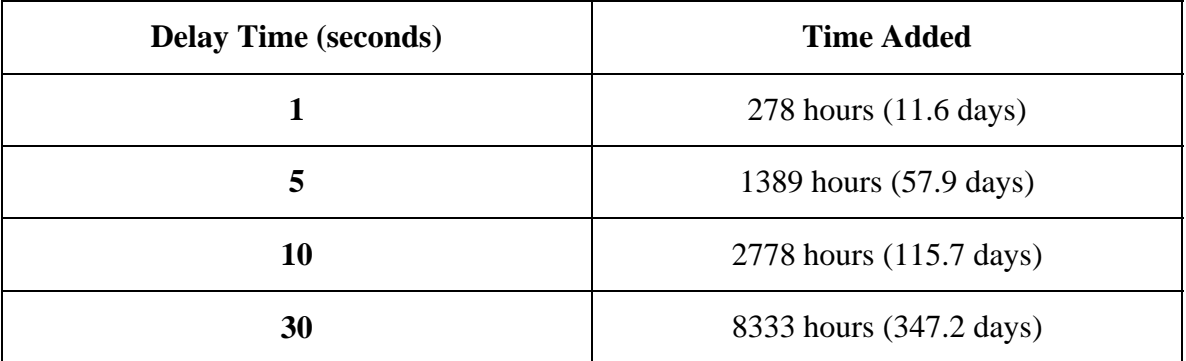

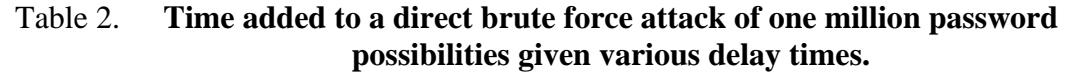

<span id="page-24-0"></span>One variant on a delay policy is to use increasing delays with each failed login attempt. This method has the advantage of not causing a long delay if the legitimate user makes a mistake on their first attempts to login, while an attacker would encounter an increasing delay on each attempt.

At first, it may seem that with a lockout policy, it is not necessary to place any restrictions on the password, since after just a couple of attempts the attacker would be unable to proceed further. However, lockout policies are effective only for attacks where the attacker is attempting to log in to the system. If the attacker can obtain the "encrypted" form of the password and perform a password cracking attack, additional factors such as password length and alphabet size are required to reduce the risk of a successful attack.

#### **3. Summary of the Elements of a Strong Password**

There is little agreement on what makes a strong password. When creating a strong password, the goal is to create a password that is difficult for an attacker to guess. Typical rules for creating a strong password include using a password at least eight characters long, with both letters and numbers, and doesn't include a dictionary word or other term that would be associated with the user, such as a name, birth date, or social security number [Sonnenberg 2003]. A system enforcing a strong password policy will often also include a lockout or delay mechanism.

#### **4. Password Generation Mechanisms**

Computer system passwords can be generated by either the computer or by the user. The terms *machine-generated* and *user-generated* are often used to describe which is used to generate a password. Machine-generated passwords are generated by the computer system and assigned to the user. User generated passwords are created by the user and entered into the system.

Machine-generated random passwords are considered to be more secure since the algorithm that generates them can ensure the password meets the defined policy. However, they can be more difficult for the user to remember, thus user-generated passwords are often attractive [Bishop 1991]. One variation is to have the machine generate a random password using pronunciation rules, generating a random password that can be pronounced, rather than using a simple random character generator.

<span id="page-25-0"></span>Pronounceable random passwords are generally assumed to be easier to memorize than truly random passwords [Ganesan 1994]. Another variation is for the machine to generate a list of random passwords, and allow the user to select a password from that list. Often, user-generated passwords must conform to a policy that the computer can enforce, rejecting passwords that do not meet the policy.

#### **5. Identifying an Attack**

Reviewing system logs plays a major role in determining that a computer system is under attack [NIST 1995]. A system administrator can do this manually by visually reviewing the logs. While this may be a viable approach for a very small organization, most organizations would find this to be a poor use of the administrator's time, and would instead invest in an automated system that reviews the system logs and alerts the administrator when unusual activity is detected.

For the case of a direct brute force password attack, a system log would show a series of failed remote login attempts. For a password cracking attack, the system logs would not show any evidence that one is in progress. However, they may contain evidence that an "encrypted" password has been compromised, such as attempts to access the file storing the "encrypted" passwords or user logins from unusual locations outside of normal business hours.

#### **6. User Resistance**

Many users dislike passwords, and especially dislike having the complicated passwords that are the foundation for a strong password, but can be hard to remember. The cost to an organization in lost productivity when users forget their passwords can be high. Some estimate that 40% of IT help desk calls are password related, usually either because users have forgotten their passwords or have been locked out of their accounts [Bown 2004].

There are several reasons users tend to resist password policies. Users often cite difficulties with password enforcement mechanisms as reasons for their resistance. Requirements to maintain different passwords for different systems and policies that require frequent password changes are often cited difficulties. Adams and Sasse noted that users' knowledge of what makes a secure password was inadequate. As a result, users create their own rules for password design that, while the user may perceive them to <span id="page-26-0"></span>be secure, are not. Computer security departments often operate on a security-throughobscurity basis, on the assumption that the more that is known about a security mechanism, the more vulnerable it is to attack. As a result they tell the users, whom they perceive as "inherently insecure", as little as possible. Users tend to be securityconscious when they perceive the need for secure behavior, but, due to a lack of education and knowledge, often do not perceive such a need [Adams 1999].

As a result of this lack of knowledge, users often take actions that reduce the security of the organization's computer systems. Some write down their passwords. Others use similar passwords for different systems when differing requirements prevent reusing the same password.

A major goal of this research was to provide a tool that can help users understand password policy issues. It is hoped that with a better understanding, users will take their organization's policy more seriously and make an effort to comply with both the letter and the spirit of the policy.

#### **D. MORE SOPHISTICATED ATTACKS**

The attack that is presented in the CyberCIEGE scenario developed as part of this research is a direct brute force attack. Realistically, only an unsophisticated attacker would attempt this type of attack, which was selected for its simplicity and to prevent the player from being distracted by the complexities of more sophisticated attacks.

A more sophisticated attacker would be more likely to attempt to gain access to the system by some other means, such as looking for an exploitable vulnerability in an application, and then attempting to locate the file with the "encrypted" passwords and copy it for offline cracking, or would attempt to obtain the password by capturing it as it travels across the network. In the first case, once the attacker has obtained the "encrypted" password, the attacker can attempt to "crack" the password using his or her own computing resources. Tools that perform password cracking attacks generally start with a dictionary attack before attempting a brute force attack, as dictionary attacks have historically proven to be effective [Yan 2001]. The use of encryption protocols like Secure Shell [Loshin 2001], Transport Layer Security [Dierks 1999], and Virtual Private Networks [Ferguson 1998] make intercepting the "encrypted" password more difficult,

<span id="page-27-0"></span>since the communication must first be decrypted before the "encrypted" password can be obtained. In addition, most systems are now storing "encrypted" passwords in such a way that only system administrators can access them [Feldmeier 1990]. A far more sophisticated attacker might ignore passwords entirely, instead installing a rootkit to maintain access to a compromised system [Levine 2004]. As discussed in Chapter IV, future work related to the scenario developed for this research could include adapting it to a different style of attack.

#### **E. CYBERCIEGE**

CyberCIEGE is a simulation game for the Microsoft Windows platform that places the player in the role of Information Technology Manager for an organization. The game is designed to teach key information assurance concepts and practices, and is extensible to allow developers to create scenarios targeted to specific audiences and topics. A game-specific Scenario Definition Language is used to create scenarios. Generally, the player is required to make choices regarding physical, technical, and procedural security to defend the assets of the simulated organization from attackers [Irvine 2005].

The game is based around a three-dimensional overhead view of the office of the organization under the player's control. Additional screens provide the player with the tools to define and configure the organization's IT infrastructure, which includes computers, networks, and other network-related equipment. The organization contains virtual users who use the infrastructure to meet their goals. If a virtual user cannot meet his or her goals, his or her productivity decreases, causing the organization to lose money. Zones can be used to restrict the movement of virtual users around the office, placing different requirements for access on different portions of the office.

In addition to supporting users who need to meet goals, the infrastructure also needs to protect the assets of the organization. Assets are stored on computers, and if they are not sufficiently protected, motivated attackers will compromise them. Assets have a motive value assigned to them, providing a mechanism for the scenario developer to define how far an attacker will go in order to compromise the asset. The higher an asset's motive value, the more sophisticated an attacker's methods become, requiring the player to deploy more thorough, and potentially more expensive, defenses to protect the asset. Assets also have a cost associated with them, indicating the loss the organization incurs if the asset is compromised. Virtual user goals generally entail the reading and/or modification of assets.

Each scenario can be split into several phases, each with its own objectives that the player must complete before proceeding to the next phase. These phases provide a mechanism that can be used to represent changes over time, and to place events into a set sequence. Objectives can be defined in terms of goals achieved by virtual users or in terms of the player configuring components to enforce a particular security posture.

The game also includes conditions that are assessed during play, and triggers that cause a particular action to occur. When the set of conditions associated with a trigger is met, that action occurs. These triggers include actions such as winning or losing the game, progressing to the next phase, an attack on an asset, and the display of a message to the player.

Player motivation is provided by having player choices affect the user's budget. Productive virtual users make money for the organization and can increase the budget, while unproductive users and successful attacks lose money, decreasing the player's available funds. Making changes to policies, purchasing equipment, providing training to virtual users, and salaries for guards and IT staff all cost money, which is deducted from the budget, forcing the player to consider his or her options. Many scenarios cause the player to lose if the organization or player's budget runs out of money.

The elements described above are defined for the game using the Scenario Definition Language. Because it encompasses the wide variety of options available to scenario developers, the language is complex. To assist scenario developers in creating their scenarios, the CyberCIEGE Scenario Definition Tool was written [Johns 2004]. This application provides a forms-based interface to the Scenario Definition Language. It helps developers avoid syntactic errors when defining scenarios.

For this project, CyberCIEGE is used as a simulation platform to allow players to explore different possible password policies and what effect those policies could have on an organization.

#### <span id="page-29-0"></span>**F. THESIS QUESTION**

Can a scenario for the CyberCIEGE game be constructed to train and educate users, system administrators, and computer security students in issues related to authentication and password policies?

#### **G. SUMMARY**

This chapter has provided an overview of the role passwords and password policies play in user authentication to computer systems. The next chapter describes the scenario that was developed to educate users about password policy issues.

### <span id="page-31-0"></span>**II. DEVELOPMENT METHODOLOGY AND SCENARIO DISCUSSION**

This chapter will discuss how the CyberCIEGE game may be used to educate users on the authentication and password policy issues outlined in Chapter I.

#### **A. REQUIREMENTS**

The basic requirement was to develop an educational scenario to teach users about some of the issues involved in developing user authentication and password policies. It was an additional requirement that the scenario be enjoyable to the user as a game, and not be seen as a purely educational presentation. Users are less likely to become as engaged in an educational tool as they would be with something that feels like a game, as there is now virtually an entire generation of people who find games an immensely compelling and rewarding experience [Garris 2002].

The primary goal of the scenario was to teach the player the effects of password policy choices. In particular, it was desired to show that while problems can result from having weak policies, as most people would expect, issues could also arise from having a very strict policy. The scenario would focus on a low motive attack, as an attacker with a higher motive would likely start looking at other methods to achieve their goals, such as looking for application vulnerabilities or social engineering. An Internet connection is included, since many small businesses would likely consider it essential, even if the business case for Internet connection is not well grounded. The Internet connection will also facilitate the external attack. The value of user training as well as the role that the review of system logs plays in identifying intrusion attempts will also be addressed.

As scenario planning proceeded, it was determined that the design of the CyberCIEGE game would not permit a fully realistic simulation of password policies and procedures; in particular, the game does not offer the same level of granularity that a real system does. For example, in a real system an administrator is able to set exact values for minimum and maximum password length, whereas in the game there are only the options "short", "medium", and "long". Furthermore, in most real systems password policy selections might have no discernable effect for long periods of time. But to keep the player's attention and make the desired points, the game must provide quick feedback to

player choices, and as a result the impact of the player's choices is felt almost immediately. Therefore the scenario is a low fidelity simulation: Rather than providing an exact reproduction of the options a system administrator might have to work with, as would be the case in a high fidelity simulation, abstractions were made to emphasize the concepts most related to authentication [Prensky 2001].

The CyberCIEGE game provides three different configuration options related to password configuration that the player is able to set: Password length, complexity of the character set, and change frequency. These options are shown in Figures 1 and 2. For password length, the player can select between "short", "medium", and "long". The player also has the ability to select none of these options, which represents a choice of not requiring a password. For the complexity requirement, the player can select "any", meaning there is no complexity requirement, or "moderate" or "complex", with increasing complexity requirements. Increasing complexity means more use of mixed case letters, numbers, and non-alphanumeric symbols. For password change frequency, the player is able to select from "2 months", "6 months", "1 year", or "never". This setting controls the time interval between the computer requiring users to change their passwords. In addition to these items, the game also has procedural settings to indicate whether or not users are allowed to write down their passwords.

It was also determined that the scenario should not function in a "sudden death" manner where the player loses the moment an incorrect choice is made. Instead, the player should be allowed time to try different configurations to determine which ones are appropriate for the situation. However, failure to determine an appropriate configuration within a predetermined time will cause the player to lose.

In order to simplify the scenario and better control the player's experience, it was decided to structure the scenario so that the built-in attacks would not be used. Instead, attacks were developed using conditions and triggers. The capability for the scenario developer to selectively enable the game engine's built-in attacks was not a feature of the underlying simulation engine until the scenario was well into development.

Feedback while the scenario is being played takes two different forms. Popup messages provide a narrative description of the events of the game as they progress,

<span id="page-33-0"></span>while monetary bonuses and penalties are given as the player meets the goals of the game or allow negative events to occur, respectively.

#### **B. DESCRIPTION OF DEVELOPED SCENARIO**

The developed scenario is set in a fictional retail business that comes under a cyber attack from a competitor. In the role of IT administrator, it is the player's job to configure the company's computers in a manner that will fend off the attack.

#### **1. Scenario Overview**

As the scenario starts, Tom's Tools has just hired the player as their new IT administrator. In the first of the scenario's two phases, the player needs to configure the password settings on two machines: the workstations used by the virtual users Tom, the owner of the store, and Jane, who handles most of the sales and customer contact tasks at the store. These settings are currently the focus of attention, as system logs show numerous unsuccessful attempts to remotely log into their workstations.

Because the store is small, with very few employees, remote access must be enabled so that the staff members are able to access their data and perform work even while away from the store. In addition to their brick and mortar store presence, Tom's Tools also sells online, thus the web site and mail server, hosted off site at a web hosting facility, needs to be accessible from the store workstations.

Once an acceptable password configuration is reached, the scenario moves into its second phase. The attacks are determined to be coming from Hammer House, a competitor, and are targeting the store's computer inventory, stored on a server on-site and accessible from both Tom's and Jane's workstations. With this information, it is determined that the attacks need to be taken seriously and that the organization needs to move to a higher level of security—in this case, setting password requirements to their highest settings.

Once the player passes the second phase, the game finishes.

#### **2. Scenario Walkthrough**

When the game starts, the workstations are set at minimum default configurations. If the settings remain too low, the attackers will be able to successfully penetrate the system, causing the store to lose money. Since Jane's access to the inventory is limited to <span id="page-34-0"></span>viewing the inventory and changing the quantity of items in stock as a result of sales and returns, compromising her computer has a lower cost than compromising Tom's, which has the additional capabilities of adding and removing items from inventory as well as changing prices.

If the password settings are set too high, Tom and Jane will forget their passwords and a small cost will be incurred, representing the need for the system administrator to reset a password. If the configuration option allowing passwords to be written down is set, Tom and Jane may write them down to avoid forgetting them; however, nonemployees in the store, such as customers, might see the written passwords, which will lead to a compromise of the inventory.

For the first phase, an acceptable password setting is any combination of password length, complexity, and change frequency with the exception of all settings at their lowest or highest. An example of an acceptable password setting to pass the first phase, shown in Figure 1, is "medium" password length, "moderate" character set complexity, and passwords must be changed every six months.

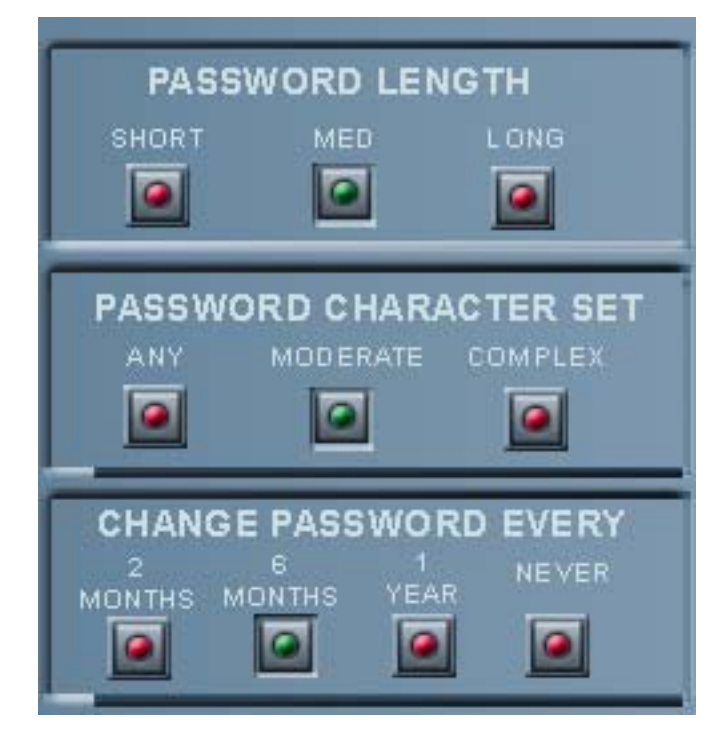

**Figure 1. Example password settings to pass the first phase.** 

<span id="page-35-0"></span>When the second phase is reached, the environment under which the company is operating has changed, thus the security settings need to change. In this case, the password length, complexity, and change frequency all need to be set at their highest settings, and writing down passwords needs to be forbidden. If the user fails to adjust the password settings, the attackers will eventually succeed, causing the player to lose. In order to avoid the problems of users forgetting their passwords, additional training will have to be purchased. The reason for this is that with the training, the users will have a better understanding of the security issues involved, and thus will make more of an effort to remember more complicated passwords [Adams 1999]. The password settings required to pass the second phase, shown in Figure 2, are "long" password length, "complex" character set complexity, and passwords must be changed every two months.

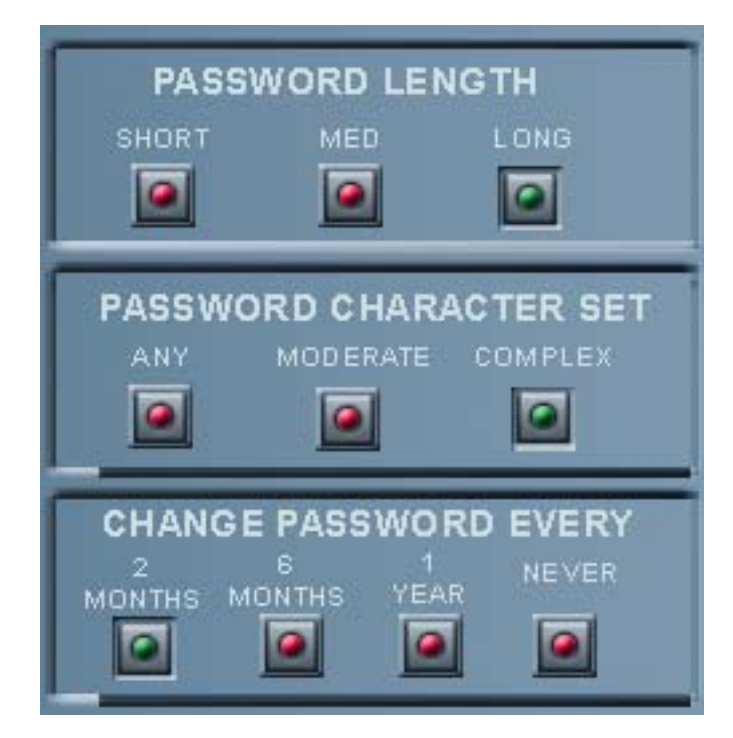

**Figure 2. Example password settings to pass the second phase.** 

#### **3. Relationship to Real World Concepts**

The first phase of the scenario is meant to represent a typical security situation, where the needs for computer security must be balanced against the willingness and ability of employees without significant computer security training to comply with computer security policies.
The second phase is meant to represent a situation where the security requirements of the situation exceed the user's ability to comply with them. When that happens, the user becomes the weak link in the chain, and "fixing" users is not something a system administrator can do with a few clicks of a mouse. Instead, the users have to be trained. Although expensive, training is necessary for the organization to succeed.

The individual settings that the player must select, in particular during the second phase, are not intended to convey exact settings that the user should copy verbatim to real-world systems. Rather, they are meant to convey the general security posture of the organization at the time. In the first phase, the appropriate posture is one where the settings are neither too weak nor too strong. The second phase is meant to convey a change in the environment that requires a move to a high security posture. In particular, this abstraction is seen in the setting for password change frequency which would, in reality, have little effect for a temporary change in the organization's security posture that spans a period of hours to days, as portrayed in the scenario. However, if this change were to span a period of months or years, then increasing the password change frequency might be a relevant step to take.

As a result of this, the exact meanings of the relative terms used for the password settings, in particular "short", "medium", and "long" for password length and "any", "moderate", and "complex" for character complexity are not important. Rather, it is the impact that these differences have on security that is emphasized. The decision to use these relative terms was made on the basis of ease of presentation and to allow their exact meanings to be left open for the scenario developer to determine [Thompson 2005]. For this scenario, it is not necessary to assign an exact meaning.

Nevertheless, it may be constructive to give examples of what might be considered reasonable interpretations for these definitions at the time of writing. For password length, "short" might mean a password at least four characters long, "medium" might mean at least seven characters long, and "long" might mean more than at least ten characters long. For character complexity, "any" means that there is no restrictions placed on the password, "moderate" might mean that the password cannot be a name or dictionary word, and "complex" might require the use of both upper and lower case letters along with at least one number and one non-alphanumeric symbol.

As the scenario attempts to convey, the definition of what is a reasonable password policy depends on the risks and threats that face an organization. An attacker with a high motivation to break into a system will apply more time, effort, and resources to doing so. A small retail organization like the one depicted in the scenario is not likely to hold much interest for most attackers, thus the organization does not face a high threat. For this type of organization, a moderate password policy of requiring at least seven character passwords that are not dictionary words and are changed every six months is likely to be sufficient.

# **C. SCENARIO TESTING**

Initial testing of the scenario was performed during development and by one of the advisors. Upon completion of the scenario, students who were also working on CyberCIEGE were invited to test the scenario by playing it and providing feedback.

#### **1. Testing During Development**

Development of the scenario was iterative, where a few elements of the scenario were created, then built and run to ensure that they functioned as desired. The process was repeated as more elements were incorporated. Occasionally, previously created elements would have to be changed and then retested, either due to changing requirements in the developing scenario or due to changes in the CyberCIEGE game, which was still evolving as scenario development progressed.

During this phase, testing was performed by playing the scenario and visually verifying that the desired functionality was present. For example, at one point scrolling messages were added to the ticker at the bottom of the screen to help convey the image of an active retail store. Once the messages were added, the game was run without player interference and the messages were observed.

#### **2. User Testing**

Once scenario development was complete, it was installed on a server that provided the CyberCIEGE game on a shared folder. Students involved in the CyberCIEGE project were then invited to play the scenario and provide feedback. Copies of the player evaluations are attached in Appendix B. The CyberCIEGE Campaign Analyzer was also used for an objective assessment of how the testers played the scenario.

Overall, users seemed to grasp the basic concept of the scenario: that it was attempting to explore issues related to the creation of a password policy and individual passwords. Users seemed to think the educational aspects were there, though some felt more instruction was needed. As to whether or not it was enjoyable as a game, there were mixed reactions, with users indicating that more direction to the player was needed. Users also reported that it was possible to pass the first phase by configuring only Jane's workstation, which is not what the scenario intended. There were also reports of a crash when the "Zone" tab in the game was selected; this problem was traced to a configuration file that was missing when the scenario was installed on the server.

Of the five games played, two were played to completion. In both cases, the player lost. In once case, the player ran out of money, and in the second, the player did not make all of the necessary configuration changes, and as a result fell victim to a successful attempt by the attackers to modify the store's inventory. In the other three sessions, the players terminated the game before it was complete. In two of these cases, the player quit while in the second phase, once after the attackers were able to read the store inventory, an event with a high cost but not normally resulting in immediate loss. In the final case, the player quit the game while still in the first phase.

# **D. SUMMARY**

The result of this process was the creation of a scenario that gives the player insight into some of the issues involved when crafting a password policy. It is intended that this scenario become part of a larger collection of scenarios to complement an introductory computer security course or other overview of computer security issues. Additionally, this scenario was the first to be developed from the outset using the CyberCIEGE Scenario Definition Tool [Johns 2004]; a discussion of this process follows in the next chapter.

# **III. SCENARIO DEFINITION TOOL BETA TEST**

The CyberCIEGE game includes a robust text-based Scenario Definition Language that is used to create scenarios [Irvine 2004]. However, with this robustness comes complexity, and complexity can make it difficult for people to write scenarios for the game [Johns 2004]. A program that runs under Microsoft Windows, commonly referred to as the Scenario Definition Tool or SDT, was designed and implemented that provides a point-and-click forms-based interface for the creation of scenarios. The scenario implemented in conjunction with this thesis was among the first to be created with the SDT. In addition, it involved a person who did not have significant experience in scenario creation by direct manipulation of the raw Scenario Definition Language.

# **A. HOW THE SDT WAS USED AND TESTED**

Formal testing and verification of the SDT was not conducted for this thesis. Rather, the tool was used to develop the scenario, with correct functioning of the scenario in CyberCIEGE used as an indication that the SDT was properly generating the scenario. The testing model is most closely compared to the commercial software concept of a beta test, where software close to the final product is provided to users to test it in real conditions [Neff 2003]. As a result, testing of the SDT was performed as part of the same iterative testing cycles that were used to test the scenario itself. When a problem was uncovered, it was reported to the SDT developers, and when a new version intended to resolve the problem was released, it was tested to verify that the tool exhibited improved functionality.

In particular, testing of the SDT was focused on finding problems in three major areas: interface, consistency, and proper scenario generation.

#### **1. Interface Testing**

Interface testing was intended to test the visual and user interaction elements of the SDT. This covered the basic usability and usefulness of the tool. Usability is an indication of how the system interacts with the user [Ferré 2001]. Usefulness is how a system enhances the ability of a user to complete a task [Davis 1989].

Specific aspects of the SDT that were checked for usability and usefulness included any commands or sequence of commands that would cause the tool to crash, clarity of user interface elements and how they functioned, and consistency in user interface design. Each of these will be discussed below.

The overall stability of the tool seemed good. There was one case where the tool could be caused to crash on a regular basis, as detailed in the following section. Early versions of the tool did contain user interface elements, such as menu commands, for functionality that was not yet fully implemented, but there was no built-in indication that this was the case other than selecting the command and observing that nothing happened. As these functions were implemented, this ceased to be an issue.

The clarity of the user interface elements was another area that was examined through testing. In this area the tool did have some shortcomings. In particular, the design tended to assume the developer was familiar with the syntax of the scenario definition language, as there were several places that did not give any indication of what the appropriate input values were. Having a copy of the scenario definition language [Rivermind 2004] was helpful. To remedy this problem, a help menu entry to display the language specification was added to the SDT. A basic developer's guide has since been written which provides an overview of the tool, which is a helpful addition to the separate language specification [CISR 2005].

The final major area addressed by interface testing was consistency in the user interface. Overall consistency within the tool was good, but it does fall short of meeting published user interface guidelines for Windows applications [Microsoft 2004]. In particular, there were problems with the use of checkboxes versus radio buttons as described below. Additionally, guidelines regarding the format of menu items had not been followed, namely the use of ellipsis after the name of a menu item that will present a dialog box for further user interaction before the command is completed, and disabled menu items in certain contexts.

# **2. Consistency Testing**

Consistency testing was primarily concerned with evaluating whether or not the SDT properly saves and restores developer-supplied data. The scenario was developed

over many different sessions. Closing the scenario and then opening it later and finding it the same as it was before indicated that the SDT was properly saving and restoring its own state. Several versions of the SDT operated on the same scenario data without loss, and the directory containing the data was transportable between different computers running the SDT. No major issues in these areas were found.

#### **3. Proper Scenario Generation**

Testing for proper scenario generation was used to determine if the SDT was generating valid, playable scenario definition files. The code for these files was generated primarily from fixed code associated with the various objects included in the scenario, with various portions supplied in developer-entered fields.

The fixed code did not generate problems, however there were times when a fixed object depended on another object that was not present in the scenario. Earlier versions of the SDT that did not include any validation checking would generate an invalid scenario definition file. Later versions that included validation checking were able to check for missing dependencies and report them to the developer.

Developer-supplied text presented a more serious problem. Many of the fields were simple text boxes that gave no indication of the type and range of permitted values. A copy of the scenario definition language documentation [Rivermind 2004] was necessary in order to determine the appropriate values. As with the fixed code mentioned previously, the earlier versions of the SDT that did not include validation checking could generate invalid scenario definition files, while later versions included validation checking to guide the developer in correcting problems.

Problems with the scenario definition file can be caught in three places. Initially, there was no validation, and problems would either cause that element of the scenario definition file to be ignored or cause the game to crash. When the game crashed, a file named crash.txt was generated, and could be used to help diagnose the problem. Validation checking was later added in two locations: as part of the game itself, and in the SDT. Problems caught by in-game validation still cause the game to quit, with a file named parseErrors.txt generated to provide information about the cause of the problem.

Validation within the SDT can be run before the scenario definition file is generated, and can assist the developer in finding errors prior to game execution.

## **B. SDT ISSUES**

Some of the issues uncovered during testing of the SDT and how these issues were responded to are described below.

# **1. Some File Menu Commands Do Not Function**

It was discovered that the "Open Scenario" command in the "File" menu as well as the commands in the "New" submenu did not function. The "Open Scenario" command was repaired for the next revision of the SDT. The "New" submenu problem required more work, but a temporary workaround that consisted of right-clicking on the desired descriptor in the Reusable Sets Library section of the SDT window and selecting "New" from the pop-up menu was used until the problem was fixed.

# **2. Adherence to User Interface Guidelines**

The SDT contained multiple violations of the published user interface guidelines for Windows applications [Microsoft 2004]. The Scenario Information screen on the SDT contained four radio buttons labeled "Use Small Office", "Use Work Office", "Internet", and "Static Network". Each option functioned as an individual on-off switch, and thus should be checkboxes instead of radio buttons, as radio buttons are used to select one from a set of mutually exclusive choices. The office-related buttons were ultimately changed to popup menus to allow scenario developers more flexibility in using different office configurations.

Several menu items, notably "Open Scenario", "Save As", and "Save Scenario As" in the "File" menu and "Import SDF", "Project Settings", and "Clone Project" in the "Tools" menu, present a dialog box for further developer input before the command can be executed. User interface guidelines call for the use of ellipsis at the end of the menu item in this situation, but the ellipses were not present.

There were situations where certain menu items do not apply. In particular, the "Save As" command does not apply if the Scenario tab is currently selected. In this case, and other cases where the current context precludes the use of a particular menu item, the menu item should be disabled so that the developer cannot select it.

# **3. "Save Scenario As" with Open Descriptors Causes Crash**

When attempting to use the "Save Scenario As" command in the "File" menu to save a copy of the current scenario with a different name, the SDT would crash if there were any open descriptor tabs. A temporary workaround was to close the open tabs before saving. The problem was remedied in the next revision of the SDT.

## **4. Missing Scroll Bars on Text Boxes**

Two text boxes that allow a significant amount of text to be entered were missing scroll bars, and, as a result, did not scroll beyond the displayed text area. The two boxes were the "Initial Briefing" text box on the Scenario tab and the "Message" text box on the Trigger tab for the Set Phase trigger class. These text boxes were corrected in the next revision of the SDT.

# **C. HOW THE SDT SUPPORTED SCENARIO DEVELOPMENT**

The SDT was found to be an excellent aid in developing the scenario. While familiarity with the Scenario Definition Language was still needed to fully understand and utilize the features available in CyberCIEGE, using the SDT still provided substantial assistance. With the SDT, it was not necessary to know the exact syntax of the language; a familiarity with the various options was sufficient. As a result, less time was spent developing small scenarios to help learn the details of the language, allowing additional time to focus on development of the full scenario for this project.

When development of the scenario first began, the SDT had very limited ability to validate that the scenario being developed did not contain any errors or missing components. As a result, it could generate a scenario that would cause the CyberCIEGE game to crash, as the game has a limited tolerance for errors in the scenario definition file. As development of the SDT continued, the addition of validation features in the SDT and in the game proved to be valuable in improving and debugging the scenario.

# **D. SDT TEST PLAN**

Although formal testing and verification of the SDT was not a part of this project, a test plan was developed, which has laid the groundwork for a more formal test. It is expected that future work will use this plan to develop complete test procedures for rigorous testing of the SDT. The purpose of this testing is to ensure that the SDT properly generates scenario definition files. The game can be assumed to properly interpret scenario definition files. Either visual inspection of the generated files or execution of the scenario in the game can be used to verify correct scenario generation.

## **1. Test Plan Philosophy**

The number of fields and elements in the SDT make exhaustive testing of every possible value and combination for each field infeasible. The beta test described earlier in this chapter indicates that the basic generation of scenarios appears to be correct. The focus of the testing should be on the items that have a major impact on a scenario, and areas that have not been extensively examined via beta testing. Previous testing had already validated that the CyberCIEGE game produces the expected results from a scenario definition file [LaMore 2004]. Test procedures developed from this plan should make clear the outcome that is expected from correct functioning of the SDT.

# **2. Menu Command Testing**

The "File" menu contains the typical "New", "Open", "Close", "Save", and "Exit" commands. Each of these should be tested to ensure that the application behaves correctly. For example, if a change is saved, the scenario should then be closed and reopened to ensure that the save was successful.

Commands in the "View" and "Help" menus bring up information in helper applications such as WordPad, Notepad, and Adobe Acrobat Reader. These commands should each be tested to ensure that the appropriate information is displayed.

The majority of testing should focus on the commands in the "Tools" menu. Testing for each command is described below.

# *a. Build*

The "Build" command takes the current scenario and generates a Scenario Definition File (SDF) that the CyberCIEGE game executes. This function can be tested by loading or developing a scenario in the SDT, then building it and either running it in the game to see if it functions as expected, or by visual inspection of the generated SDF. The expected output generated by the Build command can be determined by comparing the SDF to the correct syntax of the language as defined in the Scenario Format Template (SFT) document [Rivermind 2004]. Testing of the Build command should demonstrate that all significant fields within the SDT are properly represented in the generated SDF.

# *b. Run*

The "Run" command executes the CyberCIEGE game with the current scenario. It should be tested to ensure that it functions as expected.

#### *c. Import SDF*

The "Import SDF" command imports an SDF that was generated elsewhere and opens it in the SDT, allowing a developer to edit it. This command can be tested by playing a scenario and making various choices. The game should then be saved, which generates a new SDF. This SDF should then be imported into the SDT, which should then be used to build a new SDF, and this SDF should be visually compared to the one saved by the game.

# *d. Project Settings*

The "Project Settings" command brings up a window that allows the developer to edit project-related settings. These are the directories in the file system where the project, CyberCIEGE game, and the user's preferred program for viewing text files are located. This should be tested to ensure that any changes made to project settings are properly applied.

# *e. Validate*

The "Validate" command checks the current scenario for errors including invalid field values and missing dependencies. The SFT document should be examined to determine appropriate values for each field to be tested. Particular attention should be paid to border cases (values near the allowed minimum and maximum) and type mismatches, such as entering a string when a numeric value is required. The tester will expect the command to report errors when an inappropriate value is entered into a field, and not report an error when a value is correct.

## *f. Clone Project*

The "Clone Project" command creates a copy of the existing project. This command should be tested by using it on an existing project, then comparing the two projects to verify that the original project and the copy are the same. A tool that can compare a file or set of files for differences, such as CSDiff [ComponentSoftware 2005], may be useful for this testing.

## *g. Validate / Build / Run*

The "Validate / Build / Run" command is provided as a convenience to the developer. It first validates a scenario for correctness, then builds it, and finally runs it in the CyberCIEGE game. This command should be tested by first using it, and then separately executing each command to ensure they produce the same results.

# **3. Scenario Element Testing**

Due to the number of fields included in the SDT, it is unlikely that resources will be available to test each one. The sections below detail specific elements that merit special attention, as they do not appear to have been used extensively to date. These tests should be performed as part of testing the "Build" and "Validate" functions described above.

Many of the fields can be tested by simple inspection in the game, by setting a value in a field and then running the game and visually verifying that the value is properly reflected. Where there is a set of checkboxes, each can be tested by setting all of the checkboxes to on, then running the game to note that all of the appropriate options are set. They can then be set to off, the game can be run again, and visually verified that they are no longer set.

# *a. Scenario Tab*

The Scenario tab holds basic information that applies to the entire scenario. Much of the information on this tab is simply presented verbatim in the game, such as the briefing text. Areas that should be focused on are the Attack Masks section as well as the NonServerDefaultPublic, End on Compromise, Easy Training, Easy ACLs, Use Catalog, Networks Everywhere, and Guards Cost at Startup options.

# *b. Asset Tab*

The Asset tab is used to define the assets in a scenario. Areas that should be focused on are the Access Control List and Cost List sections, by creating various entries in the Access Control and Costs Lists and ensuring that they are properly generated and reflected in the game.

## *c. Catalog Component Tab*

The Catalog Component tab is used to define the hardware devices that are available for the player to purchase. The Configuration Settings section of this tab, used to create the default settings for a component, should be focused on, and can be tested by using the all-on, all-off method described in section D.3.

# *d. Condition Tab*

The Condition tab is used to define conditions that the game tests for during execution of a scenario. Only the AssignedComputerHas, UserTraining, ObjectiveCompleted, and PhaseCompleted conditions have been extensively tested. The other conditions require additional testing. These can be tested by creating one of each type of condition, then verifying by inspection of the generated scenario definition file that each condition was properly generated and matches the expected syntax as defined in the Scenario Format Template.

# *e. DAC Group Tab*

The DAC Group tab is used to define the discretionary access control groups available in the scenario. It has just one element on it and does not require extensive testing.

## *f. Department Tab*

The Department tab is used to define the employee departments available in the scenario. There are no elements on it other than the name of the department, so additional testing is not needed.

# *g. Filter Tab*

The Filter tab is used to define firewall rules. This function is currently being tested as part of another thesis that focuses on the use of filters.

## *h. Goal Tab*

The Goal tab is used to define the goals that can be assigned to virtual users in the scenario. The assignment of goals to specific virtual users is performed in the User tab of the SDT. While the SDT has been tested with relatively simple goals involving a single asset or Software element, testing of goals that entail several assets and different Software elements is needed. Additionally, the "Filtered Software" section needs to be tested. These can be tested by using the SDT to construct a goal with several assets, Software elements, and Filtered Software elements. The resulting scenario definition file should be visually inspected to determine whether or not the generated goal matches the expected syntax as described in the Scenario Format Template.

#### *i. Integrity Tab*

The Integrity tab is used to define the levels of integrity that can be applied to assets. It needs to be tested by creating various integrity levels and examining them in the Integrity section of the Security Labels window in the game.

# *j. Network Tab*

The Network tab is used to define the networks available for the player to use to connect computer and other network components together. As networks are simply named wires, further testing is not needed.

### *k. Objective Tab*

The Objective tab is used to define the objectives that the player will need to meet in order to win the game. This tab is fairly straightforward, but testing is needed to determine if an objective can span multiple phases. This is accomplished by creating such an objective, then visually inspecting the generated scenario definition file to determine whether or not the generated objective matches the expected syntax as described in the Scenario Format Template.

#### *l. Component Network Connection Tab*

The Component Network Connection tab is used to define the security properties associated with the connection of a network component to a network. This has not been extensively used and needs to be tested. The User Group World section can only be tested by inspection of the generated scenario definition file, since it is not currently used in the game. The Access Control List and MAC Connection Settings sections can be tested by creating entries and confirming their presence in the Network section of the Component tab in the game.

## *m. Procedural Settings Tab*

The Procedural Settings tab is used to define the settings that are referenced by physical components and zones. These settings are used to configure components at the start of the game and are applied to any hardware purchased and placed within a zone. This has not been extensively used and needs to be tested. The Boolean Procedural Settings section can be tested by the all-on, all-off method described in section D.3. The other settings are ranges that can be tested by selecting various values and confirming their settings in the game.

# *n. Phase Tab*

The Phase tab is used to define the different phases of a scenario. Each phase can contain different objectives that must be met before the phase can be completed. This tab is fairly straightforward and extensive testing is not needed.

#### *o. Physical Component Tab*

The Physical Component tab is used to define the hardware devices that are present when the scenario starts. While it has been used, the majority of the fields have not been used extensively and need to be tested. The checkboxes in the Configuration Settings section can be tested by the all-on, all-off method described in section D.3.

# *p. Secrecy Tab*

The Secrecy tab is used to define the levels of secrecy that can be applied to assets. It needs to be tested by creating various secrecy levels and examining them in the Secrecy section of the Security Labels window in the game.

# *q. SupportStaff Tab*

The SupportStaff tab is used to define virtual characters that perform security and IT support functions for virtual users. This has been used but some additional testing is needed. In particular, virtual characters with various attributes need to be tested by creating some support staff characters with various values. The resulting scenario definition file should be visually inspected to determine whether or not the generated virtual character matches the expected syntax as described in the Scenario Format Template.

#### *r. Trigger Tab*

The Trigger tab is used to define events that occur when a certain condition or set of conditions is met. It has been used, but it needs testing to ensure that the proper fields appear for each Trigger Class, and that the runsWhilePaused and Trigger Firing Condition Values work correctly as these are newer and are not well tested. Triggers can be tested by creating one of each type of trigger, then verifying by inspection of the generated scenario definition file that each trigger was properly generated and matches the expected syntax as described in the Scenario Format Template.

# *s. User Tab*

The User tab is used to define the virtual users in the scenario. Because this option has been used a lot, the primary areas that should be checked are the Department, Secrecy, Cost, and Integrity Fields. These can be tested by setting various values and visually verifying that they are properly reflected in the User tab of the game.

## *t. Workspace Tab*

The Workspace tab is used to define the positions that furniture and virtual users can be assigned to. This can be tested by creating various locations within a scenario, assigning users and furniture to them, and verifying their correct placement in the game. The Refresh button updates the User and Computer columns to show the placement of these objects in the current scenario, and can be tested by setting various user and component locations in their respective tabs, and then clicking the Refresh button to verify that it shows the correct placement. The Import button does not need to be tested further.

#### *u. Zone Tab*

The Zone tab is used to define the security zones for the scenario, and is closely associated with the Procedural Settings tab. Checkboxes can be tested by using the all-on, all-off method described in section D.3. Other fields can be tested by selecting various options in a scenario and visually confirming their settings in the game.

# **E. SUMMARY**

The SDT proved to be an invaluable tool in creating the scenario. As development and testing progressed, bug fixes and feature additions improved the usefulness of the tool.

The test plan developed follows two general approaches to testing. Both involve creating scenario elements in the SDT, then checking to ensure the SDT properly generated the scenario. The first is by running the resulting scenario in the game, and visually verifying the correct values are present. This may be preferable since it also provides a check that the syntax of the scenario is correct. However, some items lead to more complicated behavior that may be difficult to predict. In this case, the scenario can be checked by visual inspection of the scenario definition file itself and comparing it to the Scenario Format Template's specification for the syntax of the element being tested.

# **IV. CONCLUSION**

#### **A. SUGGESTIONS FOR FUTURE WORK**

As this project progressed, it became clear that there were several items that lend themselves to future work, not just in the scenario but also in the SDT and the CyberCIEGE game.

#### **1. Scenario**

There are several elements of the scenario that could use further improvement. These can be grouped broadly into three categories: feature enhancements, improving realism, and improving playability.

## *a. Feature Enhancements*

During development of the scenario, new features were added to the CyberCIEGE game and to the scenario definition language. Time considerations prevented some of these features from being incorporated into the scenario. The pertinent features are discussed below.

Perhaps most critically, the game added the option for players to not require a password. The scenario should be updated to take this into account when evaluating the policies that the player has set. Specifically, conditions that test for the player having selected the option of not requiring a password need to be created. To support this, the triggers that check for various settings will need to include these conditions.

One new feature is balloon messages, where text appears connected to virtual users on the screen via cartoon-style speech balloons. Some of the messages that currently appear in the scenario as popup text messages could be converted to use these balloon messages. One possible candidate for this would be messages related to virtual users forgetting their passwords.

Another new feature is the ability for the scenario to alter the text that appears as a virtual user's thoughts in the sidebar of the Office tab. In the current scenario, these messages are being generated from the game engine, and were not paid attention to during scenario development. These game-generated thoughts could be misleading to players as they may not reflect the direction the scenario's storyline takes, and the scenario should be updated to generate thoughts that are aligned with the plot. In the same vein, the scenario should alter virtual user happiness levels to reflect the events that occur in the game.

Finally, the capability for the scenario to provide a quiz to the player between phases was added. Since this is an education-oriented scenario, it may be appropriate to add some quiz questions to the scenario.

#### *b. Improving Realism*

The scenario is currently built around an attack strategy based on a direct brute force attack, which is unlikely to pose a serious threat to an organization since it can be easily prevented with an account lockout policy. Realism in the scenario could thus be improved by changing the attacker strategy; however, care would be needed in the design of a new attack strategy to ensure it does not distract the player from the educational goals of the scenario. There are a couple of different approaches that could be taken to developing a new attack strategy.

The first approach would be to redesign the scenario around a different, more sophisticated attack. Depending on the new attack, this may be as simple as changing some of the dialog presented to the player.

The other approach that could be taken would be to alter the scenario to take advantage of the attacks built into the game engine. In order for this to work, it would be necessary to ensure that the game engine contains attacks that are appropriate to the educational goals of the scenario, and that the scenario enables only those attacks.

There is also concern that the scenario could lead the player to make unrealistic conclusions about password policies, such as concluding that a password needs to be changed every two months. One possible way to address this would be to emphasize that the policy required to pass the second phase is an exceptional case, and not the normal case. Alternately, the scenario can be changed to require a more realistic password policy to complete phase two. For example, the change frequency for phase 1 and phase 2 could be the same, e.g., six months or a year. Password complexity could become the focus of the difference between phase 1 and phase 2, with "moderate"

implying a password not easily guessed, but potentially including a dictionary word. A "complex" password would exclude dictionary words. In the revised scenario, the student would be led to understand the risks of using dictionary words if the attacker has the means and the motive to obtain hashed password values.

# *c. Improving Playability*

Playability issues were raised during user testing of the scenario. Some players expressed concern that they were unsure exactly what they were supposed to be doing, and noted that it was not clear that there were two distinct phases in the scenario that had different goals. Modifications to the scenario should be made to clarify these issues, but care should be taken to ensure that these modifications do not explicitly tell the player what to do. In particular, the descriptions of the objectives as provided in the game are terse, and could be expanded.

The game and scenario use relative terms for the options used in the password policy. However, there is nothing in the scenario to give the user an indication of what the relative values mean. The player might expect to find information about these options by bringing up the CyberCIEGE Encyclopedia pages for the component and zone tabs. While this information is in the encyclopedia, the player has to follow a link from the page that initially comes up and it does not add a lot of insight. Alternately a scenario-specific encyclopedia page could be displayed using a trigger. This would permit the password policy options to be defined in terms specific to this scenario.

Scenario development was performed by taking an existing scenario, removing unwanted components, and modifying and creating others to meet the goals of this project. There may still be excess elements that do not affect the scenario, and an analysis should be performed to verify if this is indeed the case, and strip out any excess elements that are identified.

### **2. Scenario Definition Tool**

Testing of the SDT revealed various issues with the tool that needed to be corrected, as described in Chapter III. Some issues remain outstanding, in particular those related to the user interface. An effort to bring the SDT into conformance with Microsoft's user interface guidelines for Windows applications [Microsoft 2004] would improve overall usability.

Better integration with the scenario definition language would also be beneficial. A sidebar that gives a description for the option currently selected, including a range of appropriate values, could help build scenarios more quickly. An example of this behavior can be seen in the XMLSpy application from Altova, as shown in Figure 3 [Altova 2005]. Here, the left side of the window shows details about the "xmlns" attribute of the "html" tag, including the type of data that is allowed, and in this case, the exact value required by the XHTML 1.0 standard. One possible alternative to using a sidebar would be to provide a tool tip that displays additional information about a field when the user leaves the mouse pointing to it for a couple of seconds.

| 8 Altova XMLSpy - [Untitled1.xhtml]                                                                                                    |
|----------------------------------------------------------------------------------------------------|
| DTD/Schema Schema design<br>File<br>Edit<br>XSL/XQuery Authentic View<br>XML<br><b>Browser</b><br>Tools ADVANCED<br><b>RHT</b><br>Window<br>Help<br>a x                                                                                                    |
| 2 2 4 H F   8  <br><b>RSL RQ</b><br><u>is s</u> i<br>ם                                                                                                    |
| Info<br>$ \sqrt{2}$<br>$ \sqrt{2}$ $\times$<br>Elements<br>s?xml version="1.0"<br>encoding="UTF-8"?><br>O a<br><b>Attribute</b><br>xmlns<br>html PUBLIC<br () abbr<br><b>Fixed</b><br>http://www.w3.org/199<br>"-//W3C//DTD XHTML 1.0 Strict//EN"<br>() acronym<br>9/xhtml<br>"http://www.w3.org/TR/xhtml1/DTD/<br><b>《</b> 》address<br>xmlns<br>Datatype<br>xhtml1-strict.dtd"><br><b>∢</b> }area<br><html xmlns="&lt;br&gt;&lt;b&gt;CDATA&lt;/b&gt;&lt;br&gt;&lt;b&gt;Type&lt;/b&gt;&lt;br&gt;O b&lt;br&gt;http://www.w3.org/1999/xhtml"><br/>http://www.w3.org/199<br/><b>Fixed</b><br/>() base<br/><head><br/>9/xhtml<br/>() bdo<br/><title>Enter the title of your<br/><math>\langle \rangle</math> big<br/>XHTML document here</title><br/></head><br/><b>Attributes</b><br/><math>   +</math><br/><body><br/><math>\equiv</math> dir<br/><p>Enter the body text of<br/><math>\equiv</math> id<br/>your XHTML document here</p><br/><math>\equiv</math> land<br/></body><br/><math>=</math> vml: lang<br/><math>\le</math>/html&gt;<br/><math> \uparrow</math> <math>\times</math><br/><b>Entities</b><br/>Schema/WSDL<br/><math>\leftrightarrow</math><br/>Text<br/>á<br/>Ent aacute<br/><b>an</b> Untitled1.xhtml<br/><math>\triangleleft</math> <math>\triangleright</math></html> |
| XMLSpy v2005 rel. 3 U Registered to David Mueller (private) ©1998-2005 Altova GmbH<br>Ln 3, Col 8<br>CAP NUM SCRL :                                                                                                    |

**Figure 3. Altova XMLSpy gives information about the element currently being edited on the left side of the application window. [Altova 2005]** 

The list of elements in the trees for the Reusable Sets Library and Current Scenario are both the same, yet do not appear in the same order. For purposes of consistency they should both appear in the same order, preferably alphabetical order. In addition, the SupportStaff element uses mixed alphabetical case to denote the separate words, whereas other elements have a space included in the names. A space should be added to the SupportStaff element's name for consistency.

The SDT should be enhanced so that commands that do not currently apply cannot be selected. For example, the "Run" command should be disabled until after the scenario has been successfully built.

Many applications, web browsers in particular, have popularized the tabbed interface used in the SDT. Most of these tabbed interfaces provide a one-click method to close a tab, typically either a button at an end of the tab bar or on the tab itself. The SDT currently lacks both. The only way to close a tab is to right-click on the tab and choose "Close" from the pop-up menu, or choose "Close All" from the "File" menu, which closes all of the open tabs except for the "Scenario" tab. A one-click method of closing a tab should be provided.

#### **3. CyberCIEGE Game**

Having been played by several people up to this point, the CyberCIEGE game itself has already had many problems worked out. At present, there is just one area that ought to be reviewed more thoroughly. Late in the development process for this scenario, a change was made that allows the user to deselect all of the password length options, indicating that the user has the option of not having a password. It is not obvious to the player that this is a possibility, as none of the other sets of buttons, such as password change frequency or character complexity, give the player the option of having none selected. Indeed, never requiring the password to be changed is an explicit option. In order to improve consistency as well as better display all of the player's options, a specific "no password" option should be displayed.

# **B. CONCLUSION**

This thesis set out to develop a scenario that would provide the player with some insights into issues surrounding the development of password policies. Such a scenario was developed. Comments from the testers who played the scenario indicate that it was mostly successful in providing this, though additional refinement, as outlined in the previous section, would be helpful.

The secondary goal of this thesis was to perform testing of the Scenario Development Tool. This testing contributed to improvements in the functionality and usability of the tool, through the submission of bug reports as well as suggestions for improvements. Further refinement should further increase the value of the tool.

As computer security issues enter the public consciousness, the need for tools to educate people about them will continue to grow. It is hoped that this research will help to fill one small piece of that need.

# **APPENDIX A. SCENARIO SOURCE CODE LISTING**

The following is the code listing for the scenario as played by the student testers. It is presented in the form of the Scenario Definition File generated by the SDT and used by the CyberCIEGE game.

//FILE:TomsHiLo.CSM //DESIGNER:nobody SDFid: TomsHiLo.CSM 8/2/05 9 55 AM :end Organization: Name: Tom's Tools :end Title: Hi/Low Password Settings :end StartMonth: 4 :end StartDay: 10 :end StartHour: 8 :end StartMinute: 0 :end StartMoney: 10000 :end Budget: 5000 :end ProfitSharing: 10 :end MainOfficeVersion: large :end OffsiteOfficeVersion: small\_office :end WorkSpaceFile: workspacemft1.txt :end Internet: true :end InternetStatic: false :end EndOnCompromise: false :end EasyTraining: false :end TutorialAttacks: false :end QuitText: Giving up? :end :end //of Organization Site: Name: Simple Office :end Description: Tom's Tools building :end :end //of Site Options: UseScenarioCatalogItems: YES :end NonServerDefaultPublicAccess: YES :end NetworksEverywhere: YES :end GuardCostsAtStartup: NO :end :end Camera: ViewCenterX: 55 :end ViewCenterY: 41 :end ViewAmountZoom: 2 :end ViewAmountAngle: 0 :end :end // of Camera AttackMasks: Mask: 0 :end Mask: 0 :end Mask: 0 :end Mask: 0 :end Mask: 1 :end Mask: 1 :end Mask: 0 :end Mask: 0 :end Mask: 1 :end Mask: 1 :end Mask: 1 :end Mask: 1 :end Mask: 1 :end Mask: 1 :end

```
 Mask: 0 :end 
       Mask: 1 :end 
       Mask: 0 :end 
       Mask: 0 :end 
       Mask: 0 :end 
       Mask: 0 :end 
       Mask: 0 :end 
:end // of attackMask 
Network: 
       Name: Lan1 :end 
       NetID: 2.4.7...0 :end 
:end //of Network 
Network: 
       Name: Lan2 :end 
       NetID: 0.0.0..0 :end 
:end //of Network 
Network: 
       Name: Lan3 :end 
       NetID: 0.0.0..0 :end 
:end //of Network 
Network: 
       Name: HO :end 
       NetID: 3.0.0..0 :end 
:end //of Network 
Network: 
       Name: HO1 :end 
       NetID: 4.0.0..0 :end 
:end //of Network 
Network: 
       Name: HO2 :end 
       NetID: 4.0.0..0 :end 
:end //of Network 
Department: 
       Name: Employees :end 
:end //of Department 
Zone: 
       Name: Entire Office :end 
       Description: :end 
       Site: Simple Office :end 
       Art: ..\testing\art\defaultoffice.tga :end 
       Static: false :end 
       // Start Default Component Settings 
              HoldsUserAsset: true :end 
              ProtectWithACL: false :end 
              WriteDownPasswords: true :end 
              LockorLogoff: false :end 
              PasswordLength: short :end 
              PasswordCharacterSet: any :end 
              PasswordChangeFrequency: never :end 
              NoEmailAttachmentExecute: true :end
```

```
43
```
 NoExternalSoftware: true :end NoUseOfModems: false :end NoWebMail: false :end NoMediaLeaveZone: false :end ApplyPatches: false :end LeaveMachinesOn: false :end NoPhysicalModifications: false :end UserBackup: false :end // End Default Component Settings Receptionist: false :end GuardAtDoor: false :end PatrollingGuard: false :end ProhibitMedia: false :end ProhibitPhoneDevices: false :end ExpensivePerimeterAlarms: false :end ModeratePerimeterAlarms: false :end Re-enforcedWalls: false :end SurveillanceCameras: false :end PermitEscortedVisitors: false :end VisualPeopleInspection: false :end XrayPackages: false :end KeyLockOnDoor: false :end CipherLockOnDoor: false :end ExpensiveIrisScanner: false :end ModerateIrisScanner: false :end Badges: false :end Order: 0 :end PermittedUsers: \*.Public :end ULC: 19 51 :end LRC: 68 25 :end DoorGuardFacing: NORTH :end :end //of Zone Zone: Name: Walled Office South East :end Description: :end Site: Simple Office :end Art: ..\testing\art\LowRightZone.tga :end Static: false :end // Start Default Component Settings HoldsUserAsset: true :end ProtectWithACL: false :end WriteDownPasswords: true :end LockorLogoff: false :end PasswordLength: short :end PasswordCharacterSet: any :end PasswordChangeFrequency: never :end NoEmailAttachmentExecute: true :end NoExternalSoftware: true :end NoUseOfModems: false :end NoWebMail: false :end NoMediaLeaveZone: false :end ApplyPatches: false :end LeaveMachinesOn: false :end NoPhysicalModifications: false :end UserBackup: false :end // End Default Component Settings

 Receptionist: false :end GuardAtDoor: false :end PatrollingGuard: false :end ProhibitMedia: false :end ProhibitPhoneDevices: false :end ExpensivePerimeterAlarms: true :end ModeratePerimeterAlarms: false :end Re-enforcedWalls: true :end SurveillanceCameras: false :end PermitEscortedVisitors: false :end VisualPeopleInspection: false :end XrayPackages: false :end KeyLockOnDoor: false :end CipherLockOnDoor: false :end ExpensiveIrisScanner: false :end ModerateIrisScanner: false :end Badges: false :end Order: 0 :end PermittedUsers: \*.Management :end ULC: 49 38 :end LRC: 68 26 :end DoorGuardFacing: NORTH :end :end //of Zone Zone: Name: Offsite :end Description: :end Site: Simple Office :end Art: ..\testing\art\nothing.tga :end Static: true :end // Start Default Component Settings HoldsUserAsset: true :end ProtectWithACL: true :end WriteDownPasswords: false :end LockorLogoff: true :end PasswordLength: medium :end PasswordCharacterSet: any :end PasswordChangeFrequency: never :end NoEmailAttachmentExecute: false :end NoExternalSoftware: false :end NoUseOfModems: false :end NoWebMail: true :end NoMediaLeaveZone: false :end ApplyPatches: true :end LeaveMachinesOn: false :end NoPhysicalModifications: true :end UserBackup: false :end // End Default Component Settings Receptionist: true :end GuardAtDoor: false :end PatrollingGuard: false :end ProhibitMedia: false :end ProhibitPhoneDevices: false :end ExpensivePerimeterAlarms: true :end ModeratePerimeterAlarms: false :end Re-enforcedWalls: true :end SurveillanceCameras: true :end

 PermitEscortedVisitors: false :end VisualPeopleInspection: false :end XrayPackages: false :end KeyLockOnDoor: true :end CipherLockOnDoor: true :end ExpensiveIrisScanner: false :end ModerateIrisScanner: true :end Badges: true :end Order: 0 :end ULC: 94 29 :end LRC: 106 21 :end DoorGuardFacing: NORTH :end :end //of Zone Secrecy: Name: Non-sensitive Data :end Description: Non-sensitive information with no protection requirements beyond the discretionary access controls. :end Level: 1 :end SecrecyValue: 0 :end AttackerValue: 0 :end InitialBackGroundCheck: None :end :end //of Secrecy Secrecy: Name: Business Confidential :end Description: :end Level: 4 :end Category: 5 :end SecrecyValue: 10000 :end AttackerValue: 0 :end InitialBackGroundCheck: High :end :end //of Secrecy DACGroups: Group: Management :end InitialBackGroundCheck: High :end Group: Staff :end InitialBackGroundCheck: High :end Group: Public :end InitialBackGroundCheck: None :end :end // of DAC Groups Asset: Name: Web Page :end Description: Tom's Tools Web Page :end IsInstantiated: true :end HasDAC: true :end DOSMotive: 0 :end AvailabilityPenalty: 0 :end AccessList: \*.Public YNNN \*.Public YNNN :end CostList: Access: \*.Public :end AccessMode: NYNN :end Cost: 0 :end AttackerMotive: 0 :end

```
 :end 
       CostList: 
              Access: *.Public :end 
             AccessMode: NYNN :end 
             Cost: 0 :end 
             AttackerMotive: 0 :end 
       :end 
:end //of Asset 
Asset: 
       Name: Basic Research :end 
       Description: Public info on the web :end 
       IsInstantiated: false :end 
       HasDAC: true :end 
       Secrecy: Non-sensitive Data :end 
       DOSMotive: 0 :end 
       AvailabilityPenalty: 0 :end 
       AccessList: 
              *.Management YYYY *.Staff YYYY 
       :end 
       CostList: 
              Access: *.Management :end 
              AccessMode: NNNN :end 
              Cost: 0 :end 
              AttackerMotive: 0 :end 
       :end 
:end //of Asset 
Asset: 
       Name: Inventory :end 
       Description: Current store inventory :end 
       IsInstantiated: true :end 
       HasDAC: true :end 
       Secrecy: Business Confidential :end 
       DOSMotive: 0 :end 
       AvailabilityPenalty: 0 :end 
       AccessList: 
             *.Management YYNN 
       :end 
       CostList: 
              Access: *.Management :end 
              AccessMode: NNNN :end 
              Cost: 0 :end 
              AttackerMotive: 0 :end 
       :end 
:end //of Asset 
Asset: 
       Name: Customer Emails :end 
       Description: Email inqueries from customers. :end 
       IsInstantiated: true :end 
       HasDAC: true :end 
       Secrecy: Business Confidential :end 
       DOSMotive: 0 :end 
       AvailabilityPenalty: 0 :end 
       AccessList: 
              *.Management YYNN *.Staff YYNN
```

```
47
```

```
 :end 
       CostList: 
              Access: *.Management :end 
              AccessMode: NNNN :end 
              Cost: 0 :end 
              AttackerMotive: 0 :end 
       :end 
:end //of Asset 
AssetGoal: 
       Name: Read Inventory :end 
       Description: Read access to the Inventory. :end 
       Shared: false :end 
       Asset: 
              Name: Inventory :end 
              filtered: false :end 
              AccessMode: YXXX :end 
       :end 
       AvailabilityCostPenalty: 0 :end 
:end //of AssetGoal 
AssetGoal: 
       Name: Write Inventory :end 
       Description: Write access to the Inventory. :end 
       Shared: false :end 
       Asset: 
              Name: Web Page :end 
              filtered: false :end 
              AccessMode: XYXX :end 
       :end 
       AvailabilityCostPenalty: 0 :end 
:end //of AssetGoal 
AssetGoal: 
       Name: Access E-Mail :end 
       Description: Read and write customer emails. :end 
       Shared: true :end 
       Asset: 
              Name: Customer Emails :end 
              filtered: false :end 
              AccessMode: YYXX :end 
       :end 
       SoftwareType: EMAIL CLIENT :end 
       AvailabilityCostPenalty: 0 :end 
:end //of AssetGoal 
User: 
       Name: Tom :end 
       Dept: Employees :end 
       SecrecyClearance: Business Confidential :end 
       DACGroups: 
              Management :end 
              Staff :end 
       :end 
       DefaultDAC: Management :end 
       AssetGoal: 
              AssetGoalName: Write Inventory :end
```

```
48
```

```
 TargetUsage: 50 :end 
              Happiness: 15 :end 
              Productivity: 25 :end 
       :end 
       AssetGoal: 
              AssetGoalName: Read Inventory :end 
              TargetUsage: 50 :end 
              Happiness: 25 :end 
              Productivity: 25 :end 
       :end 
       AssetGoal: 
              AssetGoalName: Access E-Mail :end 
              TargetUsage: 50 :end 
              Happiness: 10 :end 
              Productivity: 10 :end 
       :end 
       Trustworthiness: 100 :end 
       InitialTraining: 70 :end 
       Happiness: 50 :end 
       Productivity: 50 :end 
       HISupportSkill: 10 :end 
       PosIndex: 4 :end 
       Cost: 1 :end 
       Gender: male :end 
       UserDescription: Tom is the owner of Tom's Tools. :end 
:end //of User 
User: 
       Name: Jane :end 
       Dept: Employees :end 
       SecrecyClearance: Business Confidential :end 
       DACGroups: 
              Staff :end 
       :end 
       DefaultDAC: Staff :end 
       AssetGoal: 
              AssetGoalName: Read Inventory :end 
              TargetUsage: 50 :end 
              Happiness: 25 :end 
              Productivity: 25 :end 
       :end 
       AssetGoal: 
              AssetGoalName: Access E-Mail :end 
              TargetUsage: 50 :end 
              Happiness: 25 :end 
              Productivity: 50 :end 
       :end 
       Trustworthiness: 75 :end 
       InitialTraining: 70 :end 
       Happiness: 50 :end 
       Productivity: 50 :end 
       HISupportSkill: 10 :end 
       PosIndex: 0 :end 
       Cost: 1 :end 
       Gender: female :end 
       UserDescription: Jane handles most of the customer service and 
sales tasks for Tom's Tools. : end
```

```
:end //of User 
User: //SupportStaff 
       Name: Steve :end 
       Dept: Tech :end 
       HWSupportSkill: 90 :end 
       SWSupportSkill: 90 :end 
       HISupportSkill: 90 :end 
       Trustworthiness: 90 :end 
       InitialTraining: 95 :end 
       Happiness: 90 :end 
       Productivity: 90 :end 
       Skill: 95 :end 
       PosIndex: 1 :end 
       Cost: 1000 :end 
       Gender: Male :end 
       UserDescription: Steve writes operating systems in his free time. 
:end 
:end //of SupportStaff 
User: //SupportStaff 
       Name: Boris :end 
       Dept: Security :end 
       HWSupportSkill: 10 :end 
       SWSupportSkill: 10 :end 
       HISupportSkill: 90 :end 
       Trustworthiness: 90 :end 
       InitialTraining: 95 :end 
       Happiness: 90 :end 
       Productivity: 90 :end 
       Skill: 95 :end 
       PosIndex: 2 :end 
       Cost: 1000 :end 
       Gender: Male :end 
       UserDescription: Boris bench presses small jets. :end 
:end //of SupportStaff 
Workspace: 
       PosIndex: 0 :end 
:end 
Workspace: 
       PosIndex: 1 :end 
:end 
Workspace: 
       PosIndex: 2 :end 
:end 
Workspace: 
       PosIndex: 3 :end 
:end 
Workspace: 
       PosIndex: 4 :end 
:end
```
Workspace: PosIndex: 5 :end Type: Server :end :end Workspace: PosIndex: 14 :end :end Component: //start of the physical component section. Name: Web Server :end IsTemplate: false :end Description: Web server :end AssetProtection: false :end HW: Targo Server :end Cost: 2000 :end Resale: 600 :end Maintenance: 20 :end Availability: 99 :end Static: true :end OS: Populos V9 Server :end Software: Populos Web Slave :end RemoteAuthentication: true :end AcceptPKICerts: false :end UseOneTimePasswordToken: false :end UseBiometrics: false :end UseTokenPKICerts: false :end UseClientPKICerts: false :end VPNClient: false :end ScanEmailAttachments: false :end StripEmailAttachments: false :end AutomaticLockLogout: true :end SelfAdminister: false :end SelfAdministerMAC: false :end AdministerSoftwareControl: true :end BlockRemovableMedia: false :end EnforcePasswordPolicy: false :end BlockLocalStorage: false :end BrowserSettings: Loose :end EmailSettings: Loose :end UpdatePatches: AsReleased :end ManagedAntivirus: false :end User: :end PosIndex: 14 :end Assets: Web Page :end Assets: Customer Emails :end AccessListLocal: \*.Public :end AccessListRemote: \*.Public :end UninterruptiblePower: false :end CM: Weak :end //NetworkConnections: Network: Name: HO1 :end :end //of network description //end of NetworkConnections: ComponentProceduralSettings: HoldsUserAsset: true :end

 ProtectWithACL: false :end WriteDownPasswords: false :end LockorLogoff: true :end PasswordLength: long :end PasswordCharacterSet: complex :end PasswordChangeFrequency: two :end NoEmailAttachmentExecute: true :end NoExternalSoftware: true :end NoUseOfModems: true :end NoWebMail: true :end NoMediaLeaveZone: true :end ApplyPatches: true :end LeaveMachinesOn: true :end NoPhysicalModifications: true :end UserBackup: false :end :end //of ComponentProceduralSettings :end //of physical component Section Component: //start of the physical component section. Name: BitFlipper Router HO :end IsTemplate: false :end Description: Simple Router :end AssetProtection: false :end HW: Bit Flipper :end Cost: 2000 :end Resale: 600 :end Maintenance: 20 :end Availability: 99 :end Static: true :end OS: FlipOS :end RemoteAuthentication: false :end AcceptPKICerts: false :end UseOneTimePasswordToken: false :end UseBiometrics: false :end UseTokenPKICerts: false :end UseClientPKICerts: false :end VPNClient: false :end ScanEmailAttachments: false :end StripEmailAttachments: false :end AutomaticLockLogout: false :end SelfAdminister: false :end SelfAdministerMAC: false :end AdministerSoftwareControl: false :end BlockRemovableMedia: false :end EnforcePasswordPolicy: false :end BlockLocalStorage: false :end BrowserSettings: Loose :end EmailSettings: Loose :end UpdatePatches: AsReleased :end ManagedAntivirus: false :end User: :end PosIndex: 14 :end UninterruptiblePower: false :end CM: Weak :end //NetworkConnections: Network: Name: HO1 :end

 :end //of network description //end of NetworkConnections: Network: Name: Internet :end :end //of network description //end of NetworkConnections: :end //of physical component Section Component: //start of the physical component section. Name: Intranet Server :end IsTemplate: false :end Description: Intranet server :end AssetProtection: false :end HW: Targo Server :end Cost: 2000 :end Resale: 600 :end Maintenance: 20 :end Availability: 99 :end Static: false :end OS: Populos V9 Server :end Software: Populos Web Slave :end Software: Extortos :end RemoteAuthentication: true :end AcceptPKICerts: false :end UseOneTimePasswordToken: false :end UseBiometrics: false :end UseTokenPKICerts: false :end UseClientPKICerts: false :end VPNClient: false :end ScanEmailAttachments: false :end StripEmailAttachments: false :end AutomaticLockLogout: true :end SelfAdminister: false :end SelfAdministerMAC: false :end AdministerSoftwareControl: true :end BlockRemovableMedia: false :end EnforcePasswordPolicy: false :end BlockLocalStorage: false :end BrowserSettings: Loose :end EmailSettings: Loose :end UpdatePatches: AsReleased :end ManagedAntivirus: false :end User: :end PosIndex: 5 :end Assets: Inventory :end AccessListLocal: \*.Management :end AccessListRemote: \*.Management :end AccessListRemote: \*.Staff :end UninterruptiblePower: false :end CM: Weak :end //NetworkConnections: Network: Name: Lan1 :end :end //of network description //end of NetworkConnections: ComponentProceduralSettings: HoldsUserAsset: true :end

 ProtectWithACL: false :end WriteDownPasswords: false :end LockorLogoff: true :end PasswordLength: long :end PasswordCharacterSet: complex :end PasswordChangeFrequency: two :end NoEmailAttachmentExecute: true :end NoExternalSoftware: true :end NoUseOfModems: true :end NoWebMail: true :end NoMediaLeaveZone: true :end ApplyPatches: true :end LeaveMachinesOn: true :end NoPhysicalModifications: true :end UserBackup: false :end :end //of ComponentProceduralSettings :end //of physical component Section Component: //start of the physical component section. Name: BitFlipper Router Office :end IsTemplate: false :end Description: Office router :end AssetProtection: false :end HW: Bit Flipper :end Cost: 2000 :end Resale: 600 :end Maintenance: 20 :end Availability: 99 :end Static: true :end OS: FlipOS :end RemoteAuthentication: false :end AcceptPKICerts: false :end UseOneTimePasswordToken: false :end UseBiometrics: false :end UseTokenPKICerts: false :end UseClientPKICerts: false :end VPNClient: false :end ScanEmailAttachments: false :end StripEmailAttachments: false :end AutomaticLockLogout: false :end SelfAdminister: false :end SelfAdministerMAC: false :end AdministerSoftwareControl: false :end BlockRemovableMedia: false :end EnforcePasswordPolicy: false :end BlockLocalStorage: false :end BrowserSettings: Loose :end EmailSettings: Loose :end UpdatePatches: AsReleased :end ManagedAntivirus: false :end User: :end PosIndex: 5 :end UninterruptiblePower: false :end CM: Weak :end //NetworkConnections: Network: Name: Lan1 :end

 :end //of network description //end of NetworkConnections: Network: Name: Internet :end :end //of network description //end of NetworkConnections: :end //of physical component Section Component: //start of the physical component section. Name: Toms Targo :end IsTemplate: false :end Description: Targo Worksaver computer, for use by Tom. :end AssetProtection: false :end HW: Targo Worksaver :end Cost: 2000 :end Resale: 600 :end Maintenance: 20 :end Availability: 99 :end Static: false :end OS: Populos V9 Desktop :end Software: WordSmyth :end Software: Internet Contemplator :end Software: Extortos :end Software: Euphoria :end Software: Cell Life :end RemoteAuthentication: true :end AcceptPKICerts: false :end UseOneTimePasswordToken: false :end UseBiometrics: false :end UseTokenPKICerts: false :end UseClientPKICerts: false :end VPNClient: false :end ScanEmailAttachments: true :end StripEmailAttachments: false :end AutomaticLockLogout: true :end SelfAdminister: false :end SelfAdministerMAC: false :end AdministerSoftwareControl: true :end BlockRemovableMedia: false :end EnforcePasswordPolicy: true :end BlockLocalStorage: false :end BrowserSettings: Normal :end EmailSettings: Normal :end UpdatePatches: AsReleased :end ManagedAntivirus: false :end User: Tom :end PosIndex: 4 :end AccessListLocal: Tom :end UninterruptiblePower: false :end CM: Weak :end //NetworkConnections: Network: Name: Lan1 :end :end //of network description //end of NetworkConnections: ComponentProceduralSettings: HoldsUserAsset: true :end
ProtectWithACL: false :end WriteDownPasswords: true :end LockorLogoff: false :end PasswordLength: short :end PasswordCharacterSet: any :end PasswordChangeFrequency: never :end NoEmailAttachmentExecute: true :end NoExternalSoftware: true :end NoUseOfModems: false :end NoWebMail: false :end NoMediaLeaveZone: false :end ApplyPatches: false :end LeaveMachinesOn: false :end NoPhysicalModifications: false :end UserBackup: false :end :end //of ComponentProceduralSettings :end //of physical component Section Component: //start of the physical component section. Name: Janes Targo :end IsTemplate: false :end Description: Targo Worksaver computer, for use by Jane. :end AssetProtection: false :end HW: Targo Worksaver :end Cost: 2000 :end Resale: 600 :end Maintenance: 20 :end Availability: 99 :end Static: false :end OS: Populos V9 Desktop :end Software: WordSmyth :end Software: Internet Contemplator :end Software: Extortos :end Software: Euphoria :end Software: Cell Life :end RemoteAuthentication: true :end AcceptPKICerts: false :end UseOneTimePasswordToken: false :end UseBiometrics: false :end UseTokenPKICerts: false :end UseClientPKICerts: false :end VPNClient: false :end ScanEmailAttachments: true :end StripEmailAttachments: false :end AutomaticLockLogout: true :end SelfAdminister: false :end SelfAdministerMAC: false :end AdministerSoftwareControl: true :end BlockRemovableMedia: false :end EnforcePasswordPolicy: true :end BlockLocalStorage: false :end BrowserSettings: Normal :end EmailSettings: Normal :end UpdatePatches: AsReleased :end ManagedAntivirus: false :end User: Jane :end PosIndex: 0 :end

 AccessListLocal: Jane :end UninterruptiblePower: false :end CM: Weak :end //NetworkConnections: Network: Name: Lan1 :end :end //of network description //end of NetworkConnections: ComponentProceduralSettings: HoldsUserAsset: true :end ProtectWithACL: false :end WriteDownPasswords: true :end LockorLogoff: false :end PasswordLength: short :end PasswordCharacterSet: any :end PasswordChangeFrequency: never :end NoEmailAttachmentExecute: true :end NoExternalSoftware: true :end NoUseOfModems: false :end NoWebMail: false :end NoMediaLeaveZone: false :end ApplyPatches: false :end LeaveMachinesOn: false :end NoPhysicalModifications: false :end UserBackup: false :end :end //of ComponentProceduralSettings :end //of physical component Section Component: //start of the catalog component section. Name: Blato Desktop Select :end IsTemplate: true :end Description: Packed with applications, memory and disk :end AssetProtection: false :end HW: Blato Desktop Select :end Cost: 1700 :end Resale: 200 :end Maintenance: 100 :end Availability: 99 :end OS: Populos V9 Desktop :end RemoteAuthentication: false :end AcceptPKICerts: false :end UseOneTimePasswordToken: false :end UseBiometrics: false :end UseTokenPKICerts: false :end UseClientPKICerts: false :end VPNClient: false :end ScanEmailAttachments: false :end StripEmailAttachments: false :end AutomaticLockLogout: false :end SelfAdminister: false :end SelfAdministerMAC: false :end AdministerSoftwareControl: false :end BlockRemovableMedia: false :end BlockLocalStorage: false :end BrowserSettings: NORMAL :end EmailSettings: LOOSE :end UpdatePatches: NONE :end

 UpdateAntivirus: NONE :end :end //of catalog component Section Component: //start of the catalog component section. Name: Targo Worksaver :end IsTemplate: true :end Description: Full suite of productivity software, adequate memory and dis. :end AssetProtection: false :end HW: Targo Worksaver :end Cost: 1700 :end Resale: 200 :end Maintenance: 100 :end Availability: 99 :end OS: Populos V9 Desktop :end RemoteAuthentication: false :end AcceptPKICerts: false :end UseOneTimePasswordToken: false :end UseBiometrics: false :end UseTokenPKICerts: false :end UseClientPKICerts: false :end VPNClient: false :end ScanEmailAttachments: false :end StripEmailAttachments: false :end AutomaticLockLogout: false :end SelfAdminister: false :end SelfAdministerMAC: false :end AdministerSoftwareControl: false :end BlockRemovableMedia: false :end BlockLocalStorage: false :end BrowserSettings: LOOSE :end EmailSettings: LOOSE :end UpdatePatches: NONE :end UpdateAntivirus: NONE :end :end //of catalog component Section Component: //start of the catalog component section. Name: Trusted Targo Worksaver :end IsTemplate: true :end Description: Similar to the Targo Worksaver, but includes the Trusted Populos OS. :end AssetProtection: false :end HW: Trusted Targo Worksaver :end Cost: 2500 :end Resale: 200 :end Maintenance: 100 :end Availability: 99 :end OS: Trusted Populos Desktop :end RemoteAuthentication: false :end AcceptPKICerts: false :end UseOneTimePasswordToken: false :end UseBiometrics: false :end UseTokenPKICerts: false :end UseClientPKICerts: false :end VPNClient: false :end ScanEmailAttachments: false :end StripEmailAttachments: false :end

 AutomaticLockLogout: false :end SelfAdminister: false :end SelfAdministerMAC: false :end AdministerSoftwareControl: false :end BlockRemovableMedia: false :end BlockLocalStorage: false :end BrowserSettings: LOOSE :end EmailSettings: LOOSE :end UpdatePatches: NONE :end UpdateAntivirus: NONE :end :end //of catalog component Section Component: //start of the catalog component section. Name: The Thin Man :end IsTemplate: true :end Description: A thin client intended to work with either Gossamer products or Populos Terminal Servers. :end AssetProtection: false :end HW: The Thin Man :end Cost: 900 :end Resale: 100 :end Maintenance: 100 :end Availability: 99 :end OS: Populos Embedded V5 :end RemoteAuthentication: false :end AcceptPKICerts: false :end UseOneTimePasswordToken: false :end UseBiometrics: false :end UseTokenPKICerts: false :end UseClientPKICerts: false :end VPNClient: false :end ScanEmailAttachments: false :end StripEmailAttachments: false :end AutomaticLockLogout: false :end SelfAdminister: false :end SelfAdministerMAC: false :end AdministerSoftwareControl: false :end BlockRemovableMedia: false :end BlockLocalStorage: false :end BrowserSettings: LOOSE :end EmailSettings: LOOSE :end UpdatePatches: NONE :end UpdateAntivirus: NONE :end :end //of catalog component Section Component: //start of the catalog component section. Name: Green Net Client :end IsTemplate: true :end Description: A thin client intended to work with Gossamer products. Intended use is to connect to multiple networks of different sensitivity levels :end AssetProtection: false :end HW: Green Net Client :end Cost: 3000 :end Resale: 1000 :end Maintenance: 100 :end Availability: 99 :end

 OS: Secure Shade Desktop :end RemoteAuthentication: false :end AcceptPKICerts: false :end UseOneTimePasswordToken: false :end UseBiometrics: false :end UseTokenPKICerts: false :end UseClientPKICerts: false :end VPNClient: false :end ScanEmailAttachments: false :end StripEmailAttachments: false :end AutomaticLockLogout: false :end SelfAdminister: false :end SelfAdministerMAC: false :end AdministerSoftwareControl: false :end BlockRemovableMedia: false :end BlockLocalStorage: false :end BrowserSettings: LOOSE :end EmailSettings: LOOSE :end UpdatePatches: NONE :end UpdateAntivirus: NONE :end :end //of catalog component Section Component: //start of the catalog component section. Name: Lunitos AFOS :end IsTemplate: true :end Description: Sleek colorful desktop machine with adequate memory and disk :end AssetProtection: false :end HW: Lunitos AFOS :end Cost: 2300 :end Resale: 300 :end Maintenance: 100 :end Availability: 99 :end OS: Lunitos Desktop :end RemoteAuthentication: false :end AcceptPKICerts: false :end UseOneTimePasswordToken: false :end UseBiometrics: false :end UseTokenPKICerts: false :end UseClientPKICerts: false :end VPNClient: false :end ScanEmailAttachments: false :end StripEmailAttachments: false :end AutomaticLockLogout: false :end SelfAdminister: false :end SelfAdministerMAC: false :end AdministerSoftwareControl: false :end BlockRemovableMedia: false :end BlockLocalStorage: false :end BrowserSettings: LOOSE :end EmailSettings: LOOSE :end UpdatePatches: NONE :end UpdateAntivirus: NONE :end :end //of catalog component Section Component: //start of the catalog component section. Name: Greenshade Client :end

 IsTemplate: true :end Description: High assurance client workstation :end AssetProtection: false :end HW: Blato Desktop Select :end Cost: 4200 :end Resale: 800 :end Maintenance: 100 :end Availability: 99 :end OS: Secure Shade Desktop :end RemoteAuthentication: false :end AcceptPKICerts: false :end UseOneTimePasswordToken: false :end UseBiometrics: false :end UseTokenPKICerts: false :end UseClientPKICerts: false :end VPNClient: false :end ScanEmailAttachments: false :end StripEmailAttachments: false :end AutomaticLockLogout: false :end SelfAdminister: false :end SelfAdministerMAC: false :end AdministerSoftwareControl: false :end BlockRemovableMedia: false :end BlockLocalStorage: false :end BrowserSettings: LOOSE :end EmailSettings: LOOSE :end UpdatePatches: NONE :end UpdateAntivirus: NONE :end :end //of catalog component Section Component: //start of the catalog component section. Name: Targo Server :end IsTemplate: true :end Description: Full featured server with the worlds most popular operating system. :end AssetProtection: false :end HW: Targo Server :end Cost: 15000 :end Resale: 5000 :end Maintenance: 100 :end Availability: 99 :end OS: Populos V9 Server :end RemoteAuthentication: false :end AcceptPKICerts: false :end UseOneTimePasswordToken: false :end UseBiometrics: false :end UseTokenPKICerts: false :end UseClientPKICerts: false :end VPNClient: false :end ScanEmailAttachments: false :end StripEmailAttachments: false :end AutomaticLockLogout: false :end SelfAdminister: false :end SelfAdministerMAC: false :end AdministerSoftwareControl: false :end BlockRemovableMedia: false :end BlockLocalStorage: false :end

 BrowserSettings: LOOSE :end EmailSettings: LOOSE :end UpdatePatches: NONE :end UpdateAntivirus: NONE :end :end //of catalog component Section Component: //start of the catalog component section. Name: Blato Server :end IsTemplate: true :end Description: Full featured server with the worlds most popular operating system. :end AssetProtection: false :end HW: Blato Server :end Cost: 15000 :end Resale: 5000 :end Maintenance: 100 :end Availability: 99 :end OS: Populos V9 Server :end RemoteAuthentication: false :end AcceptPKICerts: false :end UseOneTimePasswordToken: false :end UseBiometrics: false :end UseTokenPKICerts: false :end UseClientPKICerts: false :end VPNClient: false :end ScanEmailAttachments: false :end StripEmailAttachments: false :end AutomaticLockLogout: false :end SelfAdminister: false :end SelfAdministerMAC: false :end AdministerSoftwareControl: false :end BlockRemovableMedia: false :end BlockLocalStorage: false :end BrowserSettings: LOOSE :end EmailSettings: LOOSE :end UpdatePatches: NONE :end UpdateAntivirus: NONE :end :end //of catalog component Section Component: //start of the catalog component section. Name: Twist Off Server :end IsTemplate: true :end Description: Server class machine with the Jar Lid Server O/S :end AssetProtection: false :end HW: Twist Off Server :end Cost: 10000 :end Resale: 5000 :end Maintenance: 100 :end Availability: 99 :end OS: Jar Lid Server :end RemoteAuthentication: false :end AcceptPKICerts: false :end UseOneTimePasswordToken: false :end UseBiometrics: false :end UseTokenPKICerts: false :end UseClientPKICerts: false :end

```
62
```
 VPNClient: false :end ScanEmailAttachments: false :end StripEmailAttachments: false :end AutomaticLockLogout: false :end SelfAdminister: false :end SelfAdministerMAC: false :end AdministerSoftwareControl: false :end BlockRemovableMedia: false :end BlockLocalStorage: false :end BrowserSettings: LOOSE :end EmailSettings: LOOSE :end UpdatePatches: NONE :end UpdateAntivirus: NONE :end :end //of catalog component Section Component: //start of the catalog component section. Name: Green Shade Server :end IsTemplate: true :end Description: Server class machine with the Secure Shade Server high assurance operating system :end AssetProtection: false :end HW: Green Shade Server :end Cost: 80000 :end Resale: 20000 :end Maintenance: 100 :end Availability: 99 :end OS: Secure Shade Server :end RemoteAuthentication: false :end AcceptPKICerts: false :end UseOneTimePasswordToken: false :end UseBiometrics: false :end UseTokenPKICerts: false :end UseClientPKICerts: false :end VPNClient: false :end ScanEmailAttachments: false :end StripEmailAttachments: false :end AutomaticLockLogout: false :end SelfAdminister: false :end SelfAdministerMAC: false :end AdministerSoftwareControl: false :end BlockRemovableMedia: false :end BlockLocalStorage: false :end BrowserSettings: LOOSE :end EmailSettings: LOOSE :end UpdatePatches: NONE :end UpdateAntivirus: NONE :end :end //of catalog component Section Component: //start of the catalog component section. Name: Mail Appliance :end IsTemplate: true :end Description: Simple Email Server. :end AssetProtection: false :end HW: Targo Server :end Cost: 5000 :end Resale: 2000 :end Maintenance: 100 :end

 Availability: 99 :end OS: Jar Lid Server :end RemoteAuthentication: false :end AcceptPKICerts: false :end UseOneTimePasswordToken: false :end UseBiometrics: false :end UseTokenPKICerts: false :end UseClientPKICerts: false :end VPNClient: false :end ScanEmailAttachments: false :end StripEmailAttachments: false :end AutomaticLockLogout: false :end SelfAdminister: false :end SelfAdministerMAC: false :end AdministerSoftwareControl: false :end BlockRemovableMedia: false :end BlockLocalStorage: false :end BrowserSettings: LOOSE :end EmailSettings: LOOSE :end UpdatePatches: NONE :end UpdateAntivirus: NONE :end :end //of catalog component Section Component: //start of the catalog component section. Name: Populos Letter Pusher :end IsTemplate: true :end Description: Email Server that rules. :end AssetProtection: false :end HW: Blato Server :end Cost: 20000 :end Resale: 8000 :end Maintenance: 100 :end Availability: 99 :end OS: Populos V9 Server :end RemoteAuthentication: false :end AcceptPKICerts: false :end UseOneTimePasswordToken: false :end UseBiometrics: false :end UseTokenPKICerts: false :end UseClientPKICerts: false :end VPNClient: false :end ScanEmailAttachments: false :end StripEmailAttachments: false :end AutomaticLockLogout: false :end SelfAdminister: false :end SelfAdministerMAC: false :end AdministerSoftwareControl: false :end BlockRemovableMedia: false :end BlockLocalStorage: false :end BrowserSettings: LOOSE :end EmailSettings: LOOSE :end UpdatePatches: NONE :end UpdateAntivirus: NONE :end :end //of catalog component Section Component: //start of the catalog component section. Name: Web Appliance :end

64

 IsTemplate: true :end Description: Simple web server :end AssetProtection: false :end HW: Twist Off Server :end Cost: 1500 :end Resale: 2000 :end Maintenance: 100 :end Availability: 99 :end OS: Jar Lid Server :end RemoteAuthentication: false :end AcceptPKICerts: false :end UseOneTimePasswordToken: false :end UseBiometrics: false :end UseTokenPKICerts: false :end UseClientPKICerts: false :end VPNClient: false :end ScanEmailAttachments: false :end StripEmailAttachments: false :end AutomaticLockLogout: false :end SelfAdminister: false :end SelfAdministerMAC: false :end AdministerSoftwareControl: false :end BlockRemovableMedia: false :end BlockLocalStorage: false :end BrowserSettings: LOOSE :end EmailSettings: LOOSE :end UpdatePatches: NONE :end UpdateAntivirus: NONE :end :end //of catalog component Section Component: //start of the catalog component section. Name: Populos Internet Slave :end IsTemplate: true :end Description: Web Server that rules the web. :end AssetProtection: false :end HW: Blato Server :end Cost: 10000 :end Resale: 2000 :end Maintenance: 100 :end Availability: 99 :end OS: Populos V9 Server :end RemoteAuthentication: false :end AcceptPKICerts: false :end UseOneTimePasswordToken: false :end UseBiometrics: false :end UseTokenPKICerts: false :end UseClientPKICerts: false :end VPNClient: false :end ScanEmailAttachments: false :end StripEmailAttachments: false :end AutomaticLockLogout: false :end SelfAdminister: false :end SelfAdministerMAC: false :end AdministerSoftwareControl: false :end BlockRemovableMedia: false :end BlockLocalStorage: false :end BrowserSettings: LOOSE :end

 EmailSettings: LOOSE :end UpdatePatches: NONE :end UpdateAntivirus: NONE :end :end //of catalog component Section Component: //start of the catalog component section. Name: MergerTech DeskProp :end IsTemplate: true :end Description: Priner :end AssetProtection: false :end HW: MergerTech DeskProp :end Cost: 200 :end Resale: 2 :end Maintenance: 100 :end Availability: 99 :end OS: MergerTech SOS :end RemoteAuthentication: false :end AcceptPKICerts: false :end UseOneTimePasswordToken: false :end UseBiometrics: false :end UseTokenPKICerts: false :end UseClientPKICerts: false :end VPNClient: false :end ScanEmailAttachments: false :end StripEmailAttachments: false :end AutomaticLockLogout: false :end SelfAdminister: false :end SelfAdministerMAC: false :end AdministerSoftwareControl: false :end BlockRemovableMedia: false :end BlockLocalStorage: false :end BrowserSettings: LOOSE :end EmailSettings: LOOSE :end UpdatePatches: NONE :end UpdateAntivirus: NONE :end :end //of catalog component Section Component: //start of the catalog component section. Name: Bit Flipper :end IsTemplate: true :end Description: High performance router :end AssetProtection: false :end HW: Bit Flipper :end Cost: 150 :end Resale: 60 :end Maintenance: 100 :end Availability: 99 :end OS: FlipOS :end RemoteAuthentication: false :end AcceptPKICerts: false :end UseOneTimePasswordToken: false :end UseBiometrics: false :end UseTokenPKICerts: false :end UseClientPKICerts: false :end VPNClient: false :end ScanEmailAttachments: false :end StripEmailAttachments: false :end

 AutomaticLockLogout: false :end SelfAdminister: false :end SelfAdministerMAC: false :end AdministerSoftwareControl: false :end BlockRemovableMedia: false :end BlockLocalStorage: false :end BrowserSettings: LOOSE :end EmailSettings: LOOSE :end UpdatePatches: NONE :end UpdateAntivirus: NONE :end :end //of catalog component Section Component: //start of the catalog component section. Name: Bit Flipper VPN :end IsTemplate: true :end Description: VPN Gateway -- another Bit Flipper product :end AssetProtection: false :end HW: Bit Flipper VPN :end Cost: 200 :end Resale: 100 :end Maintenance: 100 :end Availability: 99 :end OS: FlipOS :end RemoteAuthentication: false :end AcceptPKICerts: false :end UseOneTimePasswordToken: false :end UseBiometrics: false :end UseTokenPKICerts: false :end UseClientPKICerts: false :end VPNClient: false :end ScanEmailAttachments: false :end StripEmailAttachments: false :end AutomaticLockLogout: false :end SelfAdminister: false :end SelfAdministerMAC: false :end AdministerSoftwareControl: false :end BlockRemovableMedia: false :end BlockLocalStorage: false :end BrowserSettings: LOOSE :end EmailSettings: LOOSE :end UpdatePatches: NONE :end UpdateAntivirus: NONE :end :end //of catalog component Section Component: //start of the catalog component section. Name: Bent Line VPN :end IsTemplate: true :end Description: VPN Gateway Evaluated to EAL4+ :end AssetProtection: false :end HW: Bent Line VPN :end Cost: 1500 :end Resale: 2000 :end Maintenance: 100 :end Availability: 99 :end OS: Populos V8 Server :end RemoteAuthentication: false :end AcceptPKICerts: false :end

67

 UseOneTimePasswordToken: false :end UseBiometrics: false :end UseTokenPKICerts: false :end UseClientPKICerts: false :end VPNClient: false :end ScanEmailAttachments: false :end StripEmailAttachments: false :end AutomaticLockLogout: false :end SelfAdminister: false :end SelfAdministerMAC: false :end AdministerSoftwareControl: false :end BlockRemovableMedia: false :end BlockLocalStorage: false :end BrowserSettings: LOOSE :end EmailSettings: LOOSE :end UpdatePatches: NONE :end UpdateAntivirus: NONE :end :end //of catalog component Section Component: //start of the catalog component section. Name: Green Shade VPN :end IsTemplate: true :end Description: VPN Gateway On a Green Shade Core :end AssetProtection: false :end HW: Green Shade VPN :end Cost: 1500 :end Resale: 500 :end Maintenance: 100 :end Availability: 99 :end OS: Green Shade Core :end RemoteAuthentication: false :end AcceptPKICerts: false :end UseOneTimePasswordToken: false :end UseBiometrics: false :end UseTokenPKICerts: false :end UseClientPKICerts: false :end VPNClient: false :end ScanEmailAttachments: false :end StripEmailAttachments: false :end AutomaticLockLogout: false :end SelfAdminister: false :end SelfAdministerMAC: false :end AdministerSoftwareControl: false :end BlockRemovableMedia: false :end BlockLocalStorage: false :end BrowserSettings: LOOSE :end EmailSettings: LOOSE :end UpdatePatches: NONE :end UpdateAntivirus: NONE :end :end //of catalog component Section Component: //start of the catalog component section. Name: Crack This! :end IsTemplate: true :end Description: Best Selling VPN Gateway :end AssetProtection: false :end HW: Crack This! :end

 Cost: 1500 :end Resale: 500 :end Maintenance: 100 :end Availability: 99 :end OS: Populos V9 Server :end RemoteAuthentication: false :end AcceptPKICerts: false :end UseOneTimePasswordToken: false :end UseBiometrics: false :end UseTokenPKICerts: false :end UseClientPKICerts: false :end VPNClient: false :end ScanEmailAttachments: false :end StripEmailAttachments: false :end AutomaticLockLogout: false :end SelfAdminister: false :end SelfAdministerMAC: false :end AdministerSoftwareControl: false :end BlockRemovableMedia: false :end BlockLocalStorage: false :end BrowserSettings: LOOSE :end EmailSettings: LOOSE :end UpdatePatches: NONE :end UpdateAntivirus: NONE :end :end //of catalog component Section Component: //start of the catalog component section. Name: Bit Flipper Switch :end IsTemplate: true :end Description: Best Selling VPN Gateway :end AssetProtection: false :end HW: Bit Flipper Switch :end Cost: 500 :end Resale: 200 :end Maintenance: 100 :end Availability: 99 :end OS: FlipOS :end RemoteAuthentication: false :end AcceptPKICerts: false :end UseOneTimePasswordToken: false :end UseBiometrics: false :end UseTokenPKICerts: false :end UseClientPKICerts: false :end VPNClient: false :end ScanEmailAttachments: false :end StripEmailAttachments: false :end AutomaticLockLogout: false :end SelfAdminister: false :end SelfAdministerMAC: false :end AdministerSoftwareControl: false :end BlockRemovableMedia: false :end BlockLocalStorage: false :end BrowserSettings: LOOSE :end EmailSettings: LOOSE :end UpdatePatches: NONE :end UpdateAntivirus: NONE :end :end //of catalog component Section

Component: //start of the catalog component section. Name: Swenthabit :end IsTemplate: true :end Description: Vanilla LAN switch :end AssetProtection: false :end HW: Swenthabit :end Cost: 500 :end Resale: 200 :end Maintenance: 100 :end Availability: 99 :end OS: FlipOS :end RemoteAuthentication: false :end AcceptPKICerts: false :end UseOneTimePasswordToken: false :end UseBiometrics: false :end UseTokenPKICerts: false :end UseClientPKICerts: false :end VPNClient: false :end ScanEmailAttachments: false :end StripEmailAttachments: false :end AutomaticLockLogout: false :end SelfAdminister: false :end SelfAdministerMAC: false :end AdministerSoftwareControl: false :end BlockRemovableMedia: false :end BlockLocalStorage: false :end BrowserSettings: LOOSE :end EmailSettings: LOOSE :end UpdatePatches: NONE :end UpdateAntivirus: NONE :end :end //of catalog component Section Component: //start of the catalog component section. Name: Five Inches of Asbestos :end IsTemplate: true :end Description: Best selling firewall :end AssetProtection: false :end HW: Five Inches of Asbestos :end Cost: 900 :end Resale: 200 :end Maintenance: 100 :end Availability: 99 :end OS: Populos V9 Desktop :end RemoteAuthentication: false :end AcceptPKICerts: false :end UseOneTimePasswordToken: false :end UseBiometrics: false :end UseTokenPKICerts: false :end UseClientPKICerts: false :end VPNClient: false :end ScanEmailAttachments: false :end StripEmailAttachments: false :end AutomaticLockLogout: false :end SelfAdminister: false :end SelfAdministerMAC: false :end AdministerSoftwareControl: false :end

 BlockRemovableMedia: false :end BlockLocalStorage: false :end BrowserSettings: LOOSE :end EmailSettings: LOOSE :end UpdatePatches: NONE :end UpdateAntivirus: NONE :end :end //of catalog component Section Component: //start of the catalog component section. Name: Bit Flipper Border :end IsTemplate: true :end Description: Full featured firewall :end AssetProtection: false :end HW: Bit Flipper Border :end Cost: 200 :end Resale: 100 :end Maintenance: 100 :end Availability: 99 :end OS: Populos V9 Desktop :end RemoteAuthentication: false :end AcceptPKICerts: false :end UseOneTimePasswordToken: false :end UseBiometrics: false :end UseTokenPKICerts: false :end UseClientPKICerts: false :end VPNClient: false :end ScanEmailAttachments: false :end StripEmailAttachments: false :end AutomaticLockLogout: false :end SelfAdminister: false :end SelfAdministerMAC: false :end AdministerSoftwareControl: false :end BlockRemovableMedia: false :end BlockLocalStorage: false :end BrowserSettings: LOOSE :end EmailSettings: LOOSE :end UpdatePatches: NONE :end UpdateAntivirus: NONE :end :end //of catalog component Section Component: //start of the catalog component section. Name: Wire Stuff :end IsTemplate: true :end Description: High quality hub with high reliability :end AssetProtection: false :end HW: Wire Stuff :end Cost: 150 :end Resale: 100 :end Maintenance: 100 :end Availability: 99 :end OS: Populos V9 Desktop :end RemoteAuthentication: false :end AcceptPKICerts: false :end UseOneTimePasswordToken: false :end UseBiometrics: false :end UseTokenPKICerts: false :end UseClientPKICerts: false :end

```
71
```
 HW: Paint It Black :end VPNClient: false :end ScanEmailAttachments: false :end StripEmailAttachments: false :end AutomaticLockLogout: false :end SelfAdminister: false :end SelfAdministerMAC: false :end AdministerSoftwareControl: false :end BlockRemovableMedia: false :end BlockLocalStorage: false :end BrowserSettings: LOOSE :end EmailSettings: LOOSE :end UpdatePatches: NONE :end UpdateAntivirus: NONE :end :end //of catalog component Section Component: //start of the catalog component section. Name: Box with Wires :end IsTemplate: true :end Description: General purpose hub :end AssetProtection: false :end HW: Box with Wires :end Cost: 90 :end Resale: 100 :end Maintenance: 100 :end Availability: 99 :end OS: Populos V9 Desktop :end RemoteAuthentication: false :end AcceptPKICerts: false :end UseOneTimePasswordToken: false :end UseBiometrics: false :end UseTokenPKICerts: false :end UseClientPKICerts: false :end VPNClient: false :end ScanEmailAttachments: false :end StripEmailAttachments: false :end AutomaticLockLogout: false :end SelfAdminister: false :end SelfAdministerMAC: false :end AdministerSoftwareControl: false :end BlockRemovableMedia: false :end BlockLocalStorage: false :end BrowserSettings: LOOSE :end EmailSettings: LOOSE :end UpdatePatches: NONE :end UpdateAntivirus: NONE :end :end //of catalog component Section Component: //start of the catalog component section. Name: Paint It Black :end IsTemplate: true :end Description: Link Encryptor handles most wide area network protocols :end AssetProtection: false :end Cost: 290 :end Resale: 100 :end Maintenance: 100 :end

 Availability: 99 :end OS: Populos V9 Desktop :end RemoteAuthentication: false :end AcceptPKICerts: false :end UseOneTimePasswordToken: false :end UseBiometrics: false :end UseTokenPKICerts: false :end UseClientPKICerts: false :end VPNClient: false :end ScanEmailAttachments: false :end StripEmailAttachments: false :end AutomaticLockLogout: false :end SelfAdminister: false :end SelfAdministerMAC: false :end AdministerSoftwareControl: false :end BlockRemovableMedia: false :end BlockLocalStorage: false :end BrowserSettings: LOOSE :end EmailSettings: LOOSE :end UpdatePatches: NONE :end UpdateAntivirus: NONE :end :end //of catalog component Section Component: //start of the catalog component section. Name: Enigma2000 :end IsTemplate: true :end Description: Link Encryptor handles most wide area network protocols :end AssetProtection: false :end HW: Enigma2000 :end Cost: 290 :end Resale: 100 :end Maintenance: 100 :end Availability: 99 :end OS: Populos V9 Desktop :end RemoteAuthentication: false :end AcceptPKICerts: false :end UseOneTimePasswordToken: false :end UseBiometrics: false :end UseTokenPKICerts: false :end UseClientPKICerts: false :end VPNClient: false :end ScanEmailAttachments: false :end StripEmailAttachments: false :end AutomaticLockLogout: false :end SelfAdminister: false :end SelfAdministerMAC: false :end AdministerSoftwareControl: false :end BlockRemovableMedia: false :end BlockLocalStorage: false :end BrowserSettings: LOOSE :end EmailSettings: LOOSE :end UpdatePatches: NONE :end UpdateAntivirus: NONE :end :end //of catalog component Section

Component: //start of the catalog component section.

 Name: NightShade :end IsTemplate: true :end Description: Link Encryptor handles most wide area network protocols :end AssetProtection: false :end HW: NightShade :end Cost: 290 :end Resale: 100 :end Maintenance: 100 :end Availability: 99 :end OS: Populos V9 Desktop :end RemoteAuthentication: false :end AcceptPKICerts: false :end UseOneTimePasswordToken: false :end UseBiometrics: false :end UseTokenPKICerts: false :end UseClientPKICerts: false :end VPNClient: false :end ScanEmailAttachments: false :end StripEmailAttachments: false :end AutomaticLockLogout: false :end SelfAdminister: false :end SelfAdministerMAC: false :end AdministerSoftwareControl: false :end BlockRemovableMedia: false :end BlockLocalStorage: false :end BrowserSettings: LOOSE :end EmailSettings: LOOSE :end UpdatePatches: NONE :end UpdateAntivirus: NONE :end :end //of catalog component Section Conditions: Condition: Tagname: MinCash0 :end ConditionClass: MinCashOnHand :end Parameter: 0 :end :end //of Condition Condition: Tagname: Time36Hours :end ConditionClass: TimeCondition :end Parameter: 36 :end Parameter: 1 :end :end //of Condition Condition: Tagname: time0days :end ConditionClass: TimeCondition :end Parameter: 0 :end :end //of Condition Condition: Tagname: time30days :end ConditionClass: TimeCondition :end Parameter: 720 :end Parameter: 1 :end

```
:end //of Condition 
       Condition: 
              Tagname: time2days :end 
              ConditionClass: TimeCondition :end 
              Parameter: 48 :end 
:end //of Condition 
       Condition: 
              Tagname: time1day :end 
              ConditionClass: TimeCondition :end 
              Parameter: 24 :end 
:end //of Condition 
       Condition: 
              Tagname: time3hours :end 
              ConditionClass: TimeCondition :end 
              Parameter: 3 :end 
              Parameter: 1 :end 
:end //of Condition 
       Condition: 
              Tagname: time2hours :end 
              ConditionClass: TimeCondition :end 
              Parameter: 2 :end 
              Parameter: 1 :end 
:end //of Condition 
       Condition: 
              Tagname: time4hours :end 
              ConditionClass: TimeCondition :end 
              Parameter: 4 :end 
              Parameter: 1 :end 
:end //of Condition 
       Condition: 
              Tagname: time8hours :end 
              ConditionClass: TimeCondition :end 
              Parameter: 8 :end 
              Parameter: 1 :end 
:end //of Condition 
       Condition: 
              Tagname: time7hours :end 
              ConditionClass: TimeCondition :end 
              Parameter: 7 :end 
              Parameter: 1 :end 
:end //of Condition 
       Condition: 
              Tagname: time12hours :end 
              ConditionClass: TimeCondition :end 
              Parameter: 12 :end 
              Parameter: 1 :end 
:end //of Condition 
       Condition:
```

```
75
```

```
 Tagname: time1hour :end 
             ConditionClass: TimeCondition :end 
             Parameter: 1 :end 
:end //of Condition 
       Condition: 
             Tagname: time1hourPhase :end 
             ConditionClass: TimeCondition :end 
             Parameter: 1 :end 
             Parameter: 1 :end 
:end //of Condition 
       Condition: 
             Tagname: time5hours :end 
             ConditionClass: TimeCondition :end 
             Parameter: 5 :end 
             Parameter: 1 :end 
:end //of Condition 
       Condition: 
             Tagname: time6hours :end 
             ConditionClass: TimeCondition :end 
             Parameter: 6 :end 
             Parameter: 1 :end 
:end //of Condition 
       Condition: 
             Tagname: time3days :end 
             ConditionClass: TimeCondition :end 
             Parameter: 72 :end 
:end //of Condition 
       Condition: 
             Tagname: TomShortPass :end 
             ConditionClass: AssignedComputerHas :end 
             ConditionText: Tom :end 
             SecondConditionText: PasswordLength:Short :end 
:end //of Condition 
       Condition: 
             Tagname: TomAnyCharPass :end 
             ConditionClass: AssignedComputerHas :end 
             ConditionText: Tom :end 
             SecondConditionText: PasswordCharacterSet:Any :end 
:end //of Condition 
       Condition: 
             Tagname: TomNeverChgPass :end 
             ConditionClass: AssignedComputerHas :end 
             ConditionText: Tom :end 
             SecondConditionText: PasswordChangeFrequency:never :end 
:end //of Condition 
       Condition: 
             Tagname: JaneNeverChgPass :end 
             ConditionClass: AssignedComputerHas :end 
             ConditionText: Jane :end
```

```
76
```
 SecondConditionText: PasswordChangeFrequency:never :end :end //of Condition Condition: Tagname: JaneAnyCharPass :end ConditionClass: AssignedComputerHas :end ConditionText: Jane :end SecondConditionText: PasswordCharacterSet:Any :end :end //of Condition Condition: Tagname: JaneShortPass :end ConditionClass: AssignedComputerHas :end ConditionText: Jane :end SecondConditionText: PasswordLength:Short :end :end //of Condition Condition: Tagname: JaneLongPass :end ConditionClass: AssignedComputerHas :end ConditionText: Jane :end SecondConditionText: PasswordLength:Long :end :end //of Condition Condition: Tagname: JaneComplexCharPass :end ConditionClass: AssignedComputerHas :end ConditionText: Jane :end SecondConditionText: PasswordCharacterSet:Complex :end :end //of Condition Condition: Tagname: Jane2MChgPass :end ConditionClass: AssignedComputerHas :end ConditionText: Jane :end SecondConditionText: PasswordChangeFrequency:two :end :end //of Condition Condition: Tagname: JaneWritePass :end ConditionClass: AssignedComputerHas :end ConditionText: Jane :end SecondConditionText: WriteDownPassword: :end :end //of Condition Condition: Tagname: TomWritePass :end ConditionClass: AssignedComputerHas :end ConditionText: Tom :end SecondConditionText: WriteDownPassword: :end :end //of Condition Condition: Tagname: Tom2MChgPass :end ConditionClass: AssignedComputerHas :end ConditionText: Tom :end SecondConditionText: PasswordChangeFrequency:two :end

```
:end //of Condition 
       Condition: 
              Tagname: TomCompexCharPass :end 
              ConditionClass: AssignedComputerHas :end 
              ConditionText: Tom :end 
              SecondConditionText: PasswordCharacterSet:Complex :end 
:end //of Condition 
       Condition: 
              Tagname: Phase1Done :end 
              ConditionClass: PhaseCompleted :end 
              ConditionText: First :end 
:end //of Condition 
       Condition: 
              Tagname: Phase2Done :end 
              ConditionClass: PhaseCompleted :end 
              ConditionText: Second :end 
:end //of Condition 
       Condition: 
              Tagname: MedPWSet :end 
              ConditionClass: ObjectiveCompleted :end 
              ConditionText: MedPWSettings :end 
:end //of Condition 
       Condition: 
              Tagname: HighPWSet :end 
              ConditionClass: ObjectiveCompleted :end 
              ConditionText: HighPWSettings :end 
:end //of Condition 
       Condition: 
              Tagname: HighPWAccept :end 
              ConditionClass: ObjectiveCompleted :end 
              ConditionText: HighPWUsersAccept :end 
:end //of Condition 
       Condition: 
              Tagname: TomTrain75 :end 
              ConditionClass: UserTraining :end 
             ConditionText: Tom :end 
              Parameter: 75 :end 
              Parameter: 100 :end 
:end //of Condition 
       Condition: 
              Tagname: JaneTrain75 :end 
              ConditionClass: UserTraining :end 
              ConditionText: Jane :end 
              Parameter: 75 :end 
             Parameter: 100 :end 
:end //of Condition 
       Condition: 
              Tagname: TomLongPass :end
```

```
 ConditionClass: AssignedComputerHas :end 
             ConditionText: Tom :end 
             SecondConditionText: PasswordLength:Long :end 
:end //of Condition 
:end 
Triggers: 
       Trigger: 
             TriggerName: JaneLowPassHack :end 
             TriggerClass: CashTrigger :end 
             FrequencyInDays: .25 :end 
             FixedDelay: 0 :end 
             RandomDelay: .25 :end 
             RunsWhilePaused: false :end 
             ConditionList: time1hour AND JaneShortPass AND 
JaneNeverChgPass AND JaneAnyCharPass AND_NOT Phase1Done :end 
             TriggerText: Jane's password settings are too low; an 
Internet hacker was able to break into her computer and read the 
Inventory. Cost $1000. :end 
             Parameter: -1000 :end 
       :end //of Trigger 
       Trigger: 
             TriggerName: goPhase2 :end 
             TriggerClass: SetPhase :end 
             FrequencyInDays: 999 :end 
             FixedDelay: 0 :end 
             RandomDelay: 0 :end 
             RunsWhilePaused: false :end 
             ConditionList: MedPWSet :end 
             TriggerText: Second :end 
             SecondTriggerText: You've started to notice a pattern to 
the break-in attempts. The attacks are coming from an address range 
that can be traced to Hammer House, the more established hardware store 
in town. You suspect that they've hired hackers to try and break in and 
modify your Inventory. You see from your server logs that their attack 
method seems to be to brute force attack the passwords on Tom and 
Jane's computers. Keep them out long enough to gather enough evidence 
to use against them in court. :end 
       :end //of Trigger 
       Trigger: 
             TriggerName: goPhase2Cash :end 
             TriggerClass: CashTrigger :end 
             FrequencyInDays: 999 :end 
             FixedDelay: 0 :end 
             RandomDelay: 0 :end 
             RunsWhilePaused: false :end 
             ConditionList: MedPWSet :end 
             Parameter: 30000 :end 
       :end //of Trigger 
       Trigger: 
             TriggerName: MedPWObjCompleted :end 
             TriggerClass: SetObjectiveStatus :end 
             FrequencyInDays: 999 :end 
             FixedDelay: 0 :end
```

```
79
```
 RandomDelay: 0 :end RunsWhilePaused: false :end ConditionList: NOT ((JaneShortPass AND JaneNeverChgPass AND JaneAnyCharPass) OR (JaneLongPass AND JaneComplexCharPass AND Jane2MChgPass) OR (TomShortPass AND (TomNeverChgPass OR TomAnyCharPass)) OR (TomLongPass AND TomCompexCharPass AND Tom2MChgPass)) :end TriggerText: MedPWSettings :end Parameter: 1 :end :end //of Trigger Trigger: TriggerName: HihgPWObjCompleted :end TriggerClass: SetObjectiveStatus :end FrequencyInDays: 999 :end FixedDelay: 0 :end RandomDelay: 0 :end RunsWhilePaused: false :end ConditionList: Phase1Done AND JaneLongPass AND JaneComplexCharPass AND Jane2MChgPass AND Tom2MChgPass AND TomCompexCharPass AND TomLongPass AND TomWritePass AND JaneWritePass :end TriggerText: HighPWSettings :end Parameter: 1 :end :end //of Trigger Trigger: TriggerName: UsersAcceptHighPWObjCompleted :end TriggerClass: SetObjectiveStatus :end FrequencyInDays: 999 :end FixedDelay: 0 :end RandomDelay: 0 :end RunsWhilePaused: false :end ConditionList: TomTrain75 AND JaneTrain75 :end TriggerText: HighPWUsersAccept :end Parameter: 1 :end :end //of Trigger Trigger: TriggerName: LoseBroke :end TriggerClass: LoseTrigger :end FrequencyInDays: 999 :end FixedDelay: 0 :end RandomDelay: 0 :end RunsWhilePaused: false :end ConditionList: MinCash0 :end TriggerText: Tom's Tools ran out of money and was forced to close. You're out of a job. :end :end //of Trigger Trigger: TriggerName: TomLowPassHack :end TriggerClass: CashTrigger :end FrequencyInDays: .25 :end FixedDelay: 0 :end RandomDelay: .25 :end RunsWhilePaused: false :end

 ConditionList: time1hour AND TomShortPass AND (TomNeverChgPass OR TomAnyCharPass) AND\_NOT Phase1Done :end TriggerText: Tom's password settings are too low; an Internet hacker was able to break into his computer and read the Inventory. Cost \$10000. :end Parameter: -10000 :end :end //of Trigger Trigger: TriggerName: TomHiighPassForget :end TriggerClass: CashTrigger :end FrequencyInDays: .25 :end FixedDelay: 0 :end RandomDelay: .25 :end RunsWhilePaused: false :end ConditionList: time1hour AND TomLongPass AND TomCompexCharPass AND Tom2MChgPass AND\_NOT TomWritePass AND\_NOT TomTrain75 :end TriggerText: Tom's password settings are too high, he forgot it and you had to reset it for him. Cost: \$50. :end Parameter: -50 :end :end //of Trigger Trigger: TriggerName: JaneHighPassForget :end TriggerClass: CashTrigger :end FrequencyInDays: .25 :end FixedDelay: 0 :end RandomDelay: .25 :end RunsWhilePaused: false :end ConditionList: time1hour AND JaneLongPass AND JaneComplexCharPass AND Jane2MChgPass AND\_NOT JaneWritePass AND\_NOT JaneTrain75 :end TriggerText: Jane's password settings are too high, she forgot it and you had to reset it for her. Cost: \$50. :end Parameter: -50 :end :end //of Trigger Trigger: TriggerName: JaneHighPassWritten :end TriggerClass: CashTrigger :end FrequencyInDays: .25 :end FixedDelay: 0 :end RandomDelay: .25 :end RunsWhilePaused: false :end ConditionList: time1hour AND JaneLongPass AND JaneComplexCharPass AND Jane2MChgPass AND JaneWritePass AND\_NOT JaneTrain75 AND NOT Phase1Done :end TriggerText: Jane's password settings are too high, she had it written down and a customer saw it. Cost: \$1000 :end Parameter: -1000 :end :end //of Trigger Trigger: TriggerName: ReadAttack :end TriggerClass: CashTrigger :end FrequencyInDays: .25 :end

 FixedDelay: 0 :end RandomDelay: .25 :end RunsWhilePaused: false :end ConditionList: Phase1Done AND time1hour AND\_NOT ((JaneLongPass AND JaneComplexCharPass AND Jane2MChgPass) OR JaneWritePass) :end TriggerText: Jane's computer was broken into and someone from Hammer House was able to read the Inventory. Cost \$30,000. :end Parameter: -30000 :end :end //of Trigger Trigger: TriggerName: InvWriteAttack :end TriggerClass: LoseTrigger :end FrequencyInDays: .5 :end FixedDelay: 0 :end RandomDelay: .25 :end RunsWhilePaused: false :end ConditionList: Phase1Done AND time1hour AND\_NOT (TomLongPass AND TomCompexCharPass AND Tom2MChgPass) :end TriggerText: Tom's computer was broken into and someone from Hammer House was able to change the store Inventory. Because of this attack, Tom's Tools is forced to close and you're out of a job. :end :end //of Trigger Trigger: TriggerName: Win :end TriggerClass: WinTrigger :end FrequencyInDays: 999 :end FixedDelay: .25 :end RandomDelay: 0 :end RunsWhilePaused: false :end ConditionList: HighPWAccept AND HighPWSet :end TriggerText: With password settings at their highest, you were able to thwart Hammer House's attack attempts long enough to gather enough evidence to get a court injunction against Hammer House and their hackers. Things are returning to normal at Tom's Tools, and business is increasing as the media attention drives business away from Hammer House. :end :end //of Trigger Trigger: TriggerName: SellNails :end TriggerClass: TickerTrigger :end FrequencyInDays: .25 :end FixedDelay: 0 :end RandomDelay: .05 :end RunsWhilePaused: false :end ConditionList: NOT Phase2Done :end TriggerText: Jane sells a box of nails. :end :end //of Trigger Trigger: TriggerName: SellPlywood :end TriggerClass: TickerTrigger :end FrequencyInDays: .25 :end

```
82
```

```
 FixedDelay: 0 :end 
             RandomDelay: .1 :end 
             RunsWhilePaused: false :end 
             ConditionList: NOT Phase2Done :end 
             TriggerText: Tom sells several sheets of plywood. :end 
       :end //of Trigger 
       Trigger: 
             TriggerName: SellScrewdriver :end 
             TriggerClass: TickerTrigger :end 
             FrequencyInDays: .25 :end 
             FixedDelay: 0 :end 
             RandomDelay: .06 :end 
             RunsWhilePaused: false :end 
             ConditionList: NOT Phase2Done :end 
             TriggerText: Jane sells a screwdriver and a case of screws. 
:end 
       :end //of Trigger 
       Trigger: 
             TriggerName: SellSaw :end 
             TriggerClass: TickerTrigger :end 
             FrequencyInDays: .25 :end 
             FixedDelay: 0 :end 
             RandomDelay: .09 :end 
             RunsWhilePaused: false :end 
             ConditionList: NOT Phase2Done :end 
             TriggerText: Jane sells a power saw. :end 
       :end //of Trigger 
       Trigger: 
             TriggerName: JobApp :end 
             TriggerClass: TickerTrigger :end 
             FrequencyInDays: .5 :end 
             FixedDelay: 0 :end 
             RandomDelay: .1 :end 
             RunsWhilePaused: false :end 
             ConditionList: NOT Phase2Done :end 
             TriggerText: Tom receives a job application in his e-mail. 
:end 
       :end //of Trigger 
       Trigger: 
             TriggerName: SellLightBulbs :end 
             TriggerClass: TickerTrigger :end 
             FrequencyInDays: .25 :end 
             FixedDelay: 0 :end 
             RandomDelay: .11 :end 
             RunsWhilePaused: false :end 
             ConditionList: NOT Phase2Done :end 
             TriggerText: Jane sells a bundle of light bulbs. :end 
       :end //of Trigger 
       Trigger: 
             TriggerName: SellCordlessDrill :end 
             TriggerClass: TickerTrigger :end 
             FrequencyInDays: .25 :end
```

```
 FixedDelay: 0 :end 
             RandomDelay: .08 :end 
             RunsWhilePaused: false :end 
             ConditionList: NOT Phase2Done :end 
             TriggerText: Tom sells a cordless drill. :end 
       :end //of Trigger 
:end 
Phases: 
Phase: 
       TagName: First :end 
       DisplayName: Configure password settings. :end 
       CompletedText: Password settings look good, neither too loose nor 
too strict. :end 
       UncompletedText: ... :end 
       PhaseCompleted: false :end 
  :end //of Phase 
Phase: 
       TagName: Second :end 
       DisplayName: Lock down component password settings. :end 
       CompletedText: Password settings are now at their highest and the 
users accept this. :end 
       UncompletedText: ... :end 
       PhaseCompleted: false :end 
  :end //of Phase 
:end 
Objectives: 
Objective: 
       TagName: MedPWSettings :end 
       DisplayName: Configure password settings. :end 
       Phase: 0 :end 
       CompletedText: Password settings look good. :end 
       UncompletedText: Password settings still need work. :end 
:end //of Objective 
Objective: 
       TagName: HighPWSettings :end 
       DisplayName: Lock down component password settings. :end 
       Phase: 1 :end 
       CompletedText: Password settings look good. :end 
       UncompletedText: Password settings still need work. :end 
:end //of Objective 
Objective: 
       TagName: HighPWUsersAccept :end 
       DisplayName: Users accept the password settings. :end 
       Phase: 1 :end 
       CompletedText: Users accept the password settings. :end 
       UncompletedText: Users dislike the password settings. :end 
:end //of Objective 
:end 
ShortBriefing: 
       Tom's Tools is a new tool selling business. Computer break-in 
attempts have caused them to hire you to replace their previous
```
computer consultant, who didn't have a security background. You need to configure the password settings on Tom and Jane's computers so that they can work without password policy issues coming up. (PARAGRAPH) See the Objectives and Game tab for more information. :end

## Briefing:

 You need to manage the password settings on Tom and Jane's computers. They need to be able to work for a while without password policy issues coming up in order to advance to the next phase. (PARAGRAPH) Since this is a small business, the users need remote access so they can access the system when they are not in the store. Workstations also need Internet access so they can access e-mail to answer customer and vendor inquiries; the e-mail server is located off site at a co-location facility. :end

:EndOfFile

THIS PAGE INTENTIONALLY LEFT BLANK

## **APPENDIX B. PLAYER EVALUATIONS**

The following pages reproduce the evaluations completed by students who played the scenario. Player responses are italicized.

Thank you for taking the time to evaluate the Tom's Tools scenario for CyberCIEGE.

In order to play the game, you will need to mount the Windows share containing CyberCIEGE:

Open **My Computer**, and in the box next to **Address**, enter **\\kiska\Groups2\$\CyberCIEGE** 

Open "**Password Policies.bat"** and follow the directions.

Please be aware that when you play the game, some of the results from playing will be saved to a log file for later evaluation.

What do you think the game was attempting to teach?

*The game was attempting to teach good password composition techniques and that passwords are susceptible to attacks, such as brute force.* 

If you were already aware of these issues, do you think that someone who is not might learn something from it?

*I think this scenario is definitely good for teaching someone about password security.* 

As a game, did you enjoy playing it? If not, what would improve your enjoyment of it?

*I enjoyed playing it…maybe making the text in the objectives tab more descriptive would be helpful. Overall though good job* ☺

Thank you for taking the time to evaluate the Tom's Tools scenario for CyberCIEGE.

In order to play the game, you will need to mount the Windows share containing CyberCIEGE:

Open **My Computer**, and in the box next to **Address**, enter **\\kiska\Groups2\$\CyberCIEGE** 

Open "**Password Policies.bat"** and follow the directions.

Please be aware that when you play the game, some of the results from playing will be saved to a log file for later evaluation.

What do you think the game was attempting to teach?

*Phase1: Configure Password It would be nice to describe what sort of password policy that the company is adopting.* 

*It would be nice to have a short description or guide the user to understand the Short, Medium, Long password length mean. This would apply to Password Character Set, Change Password Every. This will be useful for beginner.* 

*There is no indication that the user has successfully completed the objective 1. There is some error on the Zone Tab. If click on it, the whole game is terminated. Encounter a couple of crashes (Not too such what happen, maybe it is the server)* 

*If I only set the password configuration on "Janes" computer only, the game allow me to proceed to the next Phase. Is that right? I presume that the policy should apply throughout the Company.* 

*Phase 2: Lock down component password settings. I am not sure what does this objective meant. I did not finish the game as I am stuck here.* 

If you were already aware of these issues, do you think that someone who is not might learn something from it?

*This can be used to re-enforce the ideas because a professional IT may sometime overlook the fundamental stuff.* 

As a game, did you enjoy playing it? If not, what would improve your enjoyment of it?

*I think it would be nice to have more guidance.* 

Thank you for taking the time to evaluate the Tom's Tools scenario for CyberCIEGE.

In order to play the game, you will need to mount the Windows share containing CyberCIEGE:

Open **My Computer**, and in the box next to **Address**, enter **\\kiska\Groups2\$\CyberCIEGE** 

Open "**Password Policies.bat"** and follow the directions.

Please be aware that when you play the game, some of the results from playing will be saved to a log file for later evaluation.

What do you think the game was attempting to teach?

*Phase 1: The need for password control.* 

- *a) Set the password length (must be medium, too high, play forget)*
- *b) Set the password complexity (medium)*
- *c) Set the frequency of change (2 months)*

*Phase 2: Lock Down Component Password Setting.* 

*I am having some problem regarding the objective of phase you. Can you provide more details?* 

If you were already aware of these issues, do you think that someone who is not might learn something from it?

As a game, did you enjoy playing it? If not, what would improve your enjoyment of it?

*Ø Note that the Zone tab crashes the application.* 

*Ø Actually, the objectives are met for phase 1 if I configure only Jane's computer. However it does not work it I configure Tom's only. Think need to check both Tom's and Jane's computers to achieve objectives.* 

Thank you for taking the time to evaluate the Tom's Tools scenario for CyberCIEGE.

In order to play the game, you will need to mount the Windows share containing CyberCIEGE:

Open **My Computer**, and in the box next to **Address**, enter **\\kiska\Groups2\$\CyberCIEGE** 

Open "**Password Policies.bat"** and follow the directions.

Please be aware that when you play the game, some of the results from playing will be saved to a log file for later evaluation.

What do you think the game was attempting to teach?

*That if you make your password policy too complex, that you will undermine the goals of the security program. If you make it too weak, then you are vulnerable to attack.* 

If you were already aware of these issues, do you think that someone who is not might learn something from it?

*Maybe, maybe not…I think there needs to be more instruction in the game…Are you going to include any feedback mechanisms in the scenario?* 

As a game, did you enjoy playing it? If not, what would improve your enjoyment of it?

*No, I felt lost. I had no idea that it was phase two and there were new objectives.* 

*More directions on the first objective on what is expected. What is the 2nd objective trying to communicate?* 

*Why can't I enforce password policy on the web server?* 

*I need more feedback…of course, too much limits the gameplaying enjoyment…hmmm what a dilemma.*
THIS PAGE INTENTIONALLY LEFT BLANK

## **LIST OF REFERENCES**

- [Adams 1999] Adams, A. and Sasse, M. A. (1999, December). "Users Are Not The Enemy." *Communications of the ACM*, vol. 42, no. 12, pp. 40-46.
- [Altova 2005] *XMLSpy 2005*. Altova, release 3. Retrieved July 2005 from the World Wide Web: http://www.altova.com/products\_ide.html
- [Bickel 2003] Bickel, R., Cook, M., Haney, J., Kerr, M. Parker, T., and Pares, H. (2003, December). *Guide to Securing Microsoft Windows XP*. National Security Agency, Operational Network Evaluations Division of the Systems and Network Attack Center. Retrieved September 2005 from the World Wide Web: http://www.nsa.gov/snac/os/winxp/winxp.pdf
- [Bishop 1991] Bishop, M. (1991, February). "Password Management." *Compcon Spring 1991 Digest of Papers*, San Francisco, California, pp. 167-169.
- [Bishop 1995] Bishop, M. and Klein, D. V. (1995). "Improving System Security via Proactive Password Checking." *Computers & Security*, vol. 14, no. 3, pp. 233- 249.
- [Bown 2004] Bown, M. (2004, September). *Password Management*. Safecoms. Retrieved August 2005 from the World Wide Web: http://www.safecoms.com.au/resources/newsletters/september2004/password/
- [CISR 2005] Naval Postgraduate School Center for Information Systems Security Studies and Research. (2005). *CyberCIEGE Scenario Development Tool User's Guide*.
- [ComponentSoftware 2005] *CSDiff*. ComponentSoftware, version 5.0. Retrieved September 2005 from the World Wide Web: http://www.componentsoftware.com/Products/CSDiff/
- [Davis 1989] Davis, F. D. (1989, September). "Perceived Usefulness, Perceived Ease of Use, and User Acceptance of Information Technology." *MIS Quarterly*, vol. 13, no. 3, pp. 319-340.
- [Dierks 1999] Dierks, T. and Allen, C. (1999, January). *RFC 2246: The TLS Protocol, Version 1.0*. Internet Engineering Task Force, Network Working Group. Retrieved September 2005 from the World Wide Web: http://www.ietf.org/rfc/rfc2246.txt
- [Feldmeier 1990] Feldmeier, D. C. and Karn, P. R. (1990, January). "UNIX Password Security – Ten Years Later." *Lecture Notes in Computer Science*, vol. 435, pp. 44-63.
- [Ferguson 1998] Ferguson, P. and Huston, G. (1998, April). "What is a VPN?" *OPENSIG'98 Workshop on Open Signaling for ATM, Internet, and Mobile Networks*, Toronto, Canada.
- [Ferré 2001] Ferré, X., Juristo, N., Windul, H., and Constantine, L. (2001, January/February). "Usability Basics for Software Developers." *IEEE Software*, vol. 18, no. 1, pp. 22-29.
- [Ganesan 1994] Ganesan, R. and Davies, C. (1994, October). "A New Attack on Random Pronounceable Password Generators." *17th National Computer Security Conference*, Baltimore, Maryland.
- [Garris 2002] Garris, R., Ahlers, R., and Driskell, J. E. (2002, December). "Games, Motivation, and Learning: A Research and Practice Model." *Simulation & Gaming*, vol. 33, no. 4, pp. 441-467.
- [Irvine 2004] Irvine, C. E. and Thompson, M. F. (2004, July). "Expressing an Information Security Policy Within a Security Simulation Game." *Proceedings of the Sixth Workshop on Education in Computer Security*, Monterey, California, pp. 43-49.
- [Irvine 2005] Irvine, C. E., Thompson, M. F., and Allen, K. (2005, May/June). "CyberCIEGE: Gaming for Information Assurance." *IEEE Security & Privacy Magazine*, vol. 3, no. 3, pp. 61-64.
- [Johns 2004] Johns, K. W. (2004). *Toward Managing & Automating CyberCIEGE Scenario Definition File Creation*. Master of Science Thesis, Department of Computer Science, Naval Postgraduate School, Monterey, California.
- [Kurzban 1985] Kurzban, S. A. (1985). "Easily Remembered Passphrases—A Better Approach." *ACM SIGSAC Review*, vol. 3, no. 2-4, pp. 10-21.
- [LaMore 2004] LaMore, R. L. (2004). *CyberCEIGE Scenario Illustrating Secrecy Issues Through Mandatory and Discretionary Access Control Policies in a Multi-Level Security Network*. Master of Science Thesis, Department of Computer Science, Naval Postgraduate School, Monterey, California.
- [Levine 2004] Levine, J. G., Grizzard, J. B., and Owen, H. L. (2004, November/December). "Using Honeynets to Protect Large Enterprise Networks." *IEEE Security & Privacy Magazine*, vol. 2, no. 6, pp. 73-75.
- [Loshin 2001] Loshin, P. (2001, June). "Sealing the Pipes." *Information Security*. Retrieved September 2005 from the World Wide Web: http://infosecuritymag.techtarget.com/articles/june01/features\_protocols.shtml
- [Microsoft 2004] Hypertext (2004). *The Microsoft Windows User Experience*. Microsoft Corporation. Retrieved August 2005 from the World Wide Web: http://msdn.microsoft.com/library/en-us/dnwue/html/welcome.asp
- [Neff 2003] Neff, G. and Stark, D. (2003). "Permanently Beta: Responsive Organization in the Internet Era" in *Society Online: The Internet in Context*, Howard, P. N. and Jones, S., eds., pp. 173-188. Thousand Oaks, CA: Sage. Retrieved August 2005 from the World Wide Web: http://www.sociology.columbia.edu/people/faculty/stark/papers/permanently\_beta .pdf
- [NIST 1985] Hypertext (1985). *Federal Information Processing Standards Publication 112 – Password Usage*. United States Department of Commerce, National Institute of Standards and Technology. Retrieved August 2005 from the World Wide Web: http://www.itl.nist.gov/fipspubs/fip112.htm
- [NIST 1995] Hypertext (1995, October). *NIST Special Publication 800-12 An Introduction to Computer Security: The NIST Handbook*. United States Department of Commerce, National Institute of Standards and Technology.

Retrieved August 2005 from the World Wide Web: http://csrc.nist.gov/publications/nistpubs/800-12/800-12-html/index.html

- [O'Gorman 2003] O'Gorman, L. (2003, December). "Comparing Passwords, Tokens, and Biometrics for User Authentication." *Proceedings of the IEEE*, vol. 91, no. 12, pp. 2019-2040.
- [Prensky 2001] Prensky, M. (2001). "Simulations: Are They Games?" in *Digital Game-Based Learning*. New York: McGraw-Hill. Retrieved August 2005 from the World Wide Web: http://www.marcprensky.com/writing/Prensky%20- %20Simulations-Are%20They%20Games.pdf
- [Rivermind 2004] Rivermind, Inc. (2004). *Scenario Format Template*, version 15m.
- [Saltzer 1975] Saltzer, J. H. and Schroeder, M. D. (1975, September). "The Protection of Information in Computer Systems." *Proceedings of the IEEE*, vol. 63, no. 9, pp. 1278-1308.
- [Shinder 2003] Shinder, D. (2003). *Passwords: The Weak Link in Network Security*. WindowSecurity.com. Retrieved August 2005 from the World Wide Web: http://www.windowsecurity.com/articles/Passwords\_Network\_Security.html
- [Sonnenberg 2003] Sonnenberg, A. (2003, June). *SSO: Enabling an Effective Password Policy.* Imprivata, Inc. Retrieved August 2005 from the World Wide Web: http://www.infosec.co.uk/files/White\_Paper\_2003\_imprivata\_password\_policy.pd f
- [Thompson 2005] Thompson, M. F. (2005, August). "RE: Chapter 2, 8/24." Personal email.
- [Warren 2003] Warren, D. (2003). *Course Notes for CS3600: Introduction to Information Assurance (IA): Computer Security*. Naval Postgraduate School, Monterey, California.
- [Yan 2001] Yan, J. J. (2001, September). "A Note on Proactive Password Checking." *Proceedings of the 2001 Workshop on New Security Paradigms*, Cloudcroft, New Mexico, pp. 127-135.

## **INITIAL DISTRIBUTION LIST**

- 1. Defense Technical Information Center Ft. Belvoir, Virginia
- 2. Dudley Knox Library Naval Postgraduate School Monterey, California
- 3. Ken Allen Rivermind, Inc Mountain View, CA
- 4. Hugo A. Badillo NSA Fort Meade, MD
- 5. George Bieber OSD Washington, DC
- 6. RADM Joseph Burns Fort George Meade, MD
- 7. John Campbell National Security Agency Fort Meade, MD
- 8. Deborah Cooper DC Associates, LLC Roslyn, VA
- 9. CDR Daniel L. Currie PMW 161 San Diego, CA
- 10. Louise Davidson National Geospatial Agency Bethesda, MD
- 11. Vincent J. DiMaria National Security Agency Fort Meade, MD
- 12. LCDR James Downey NAVSEA Washington, DC
- 13. Scott Gallardo Rivermind, Inc Mountain View, CA
- 14. Dr. Diana Gant National Science Foundation
- 15. Jennifer Guild SPAWAR Charleston, SC
- 16. Richard Hale DISA Falls Church, VA
- 17. LCDR Scott D. Heller SPAWAR San Diego, CA
- 18. Wiley Jones OSD Washington, DC
- 19. Russell Jones N641 Arlington, VA
- 20. David Ladd Microsoft Corporation Redmond, WA
- 21. Dr. Carl Landwehr National Science Foundation Arlington, VA
- 22. Steve LaFountain NSA Fort Meade, MD
- 23. Dr. Greg Larson IDA Alexandria, VA
- 24. Penny Lehtola NSA Fort Meade, MD
- 25. Gilman Louie In-Q-Tel Menlo Park, CA
- 26. Ernest Lucier Federal Aviation Administration Washington, DC
- 27. CAPT Deborah McGhee Headquarters U.S. Navy Arlington, VA
- 28. Dr. Vic Maconachy NSA Fort Meade, MD
- 29. Doug Maughan Department of Homeland Security Washington, DC
- 30. Dr. John Monastra Aerospace Corporation Chantilly, VA
- 31. John Mildner SPAWAR Charleston, SC
- 32. Jim Roberts Central Intelligence Agency Reston, VA
- 33. Charles Sherupski Sherassoc Round Hill, VA
- 34. Dr. Ralph Wachter ONR Arlington, VA
- 35. David Wennergren DoN CIO Arlington, VA
- 36. David Wirth N641 Arlington, VA
- 37. Daniel Wolf NSA Fort Meade, MD
- 38. Jim Yerovi NRO Chantilly, VA
- 39. CAPT Robert Zellmann CNO Staff N614 Arlington, VA
- 40. Dr. Cynthia E. Irvine Naval Postgraduate School Monterey, CA
- 41. Paul C. Clark Naval Postgraduate School Monterey, CA
- 42. Michael Thompson Naval Postgraduate School Monterey, CA
- 43. David S. Mueller Civilian, Naval Postgraduate School Monterey, CA